# TeSys® U LULC09 DeviceNet Communication Module User's Manual

07/2019

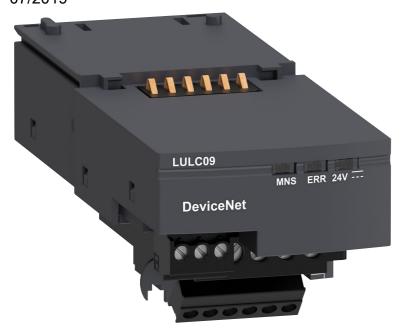

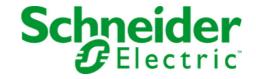

Schneider Electric assumes no responsibility for any errors that may appear in this document. If you have any suggestions for improvements or amendments or have found errors in this publication, please notify us

No part of this document may be reproduced in any form or by any means, electronic or mechanical, including photocopying, without express written permission of Schneider Electric.

All pertinent state, regional, and local safety regulations must be observed when installing and using this product. For reasons of safety and to help ensure compliance with documented system data, only the manufacturer should perform repairs to components.

When devices are used for applications with technical safety requirements, the relevant instructions must be followed.

Failure to use Schneider Electric software or approved software with our hardware products may result in injury, harm, or improper operating results.

Failure to observe this information can result in injury or equipment damage.

© 2019 Schneider Electric. All rights reserved.

# **Table of Contents**

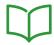

|            | Safety Information                                              |
|------------|-----------------------------------------------------------------|
|            | About the Book                                                  |
| Part I     | Hardware Implementation                                         |
| Chapter 1  | Installation of TeSys U DeviceNet Module (LULC09)               |
|            | Presentation of LULC09 DeviceNet Communication Module           |
|            | Description and Installation of the Module                      |
|            | Electrical Connection                                           |
|            | Connection to the DeviceNet Bus                                 |
|            | DeviceNet Network Connection                                    |
| Chapter 2  | Technical Characteristics                                       |
|            | Service Conditions and Technical Characteristics                |
| Part II    | Software Implementation                                         |
| Chapter 3  | DeviceNet Communication Module Management                       |
|            | DeviceNet Protocol Principles                                   |
|            | Connections and Data Exchange                                   |
|            | Device Profiles and EDS Files                                   |
|            | Configuring the Motor Starter with Configuration Software       |
|            | Inserting TeSys U in the DeviceNet Network                      |
|            | Factory Configuration and Setting                               |
|            | Customizing your Configuration                                  |
|            | PKW Objects                                                     |
|            | Using of main registers for a simplified management             |
| Chapter 4  | Managing faults and warnings                                    |
| •          | Viewing a fault                                                 |
|            | Application faults                                              |
|            | Internal Faults                                                 |
|            | Warnings - Communication Loss                                   |
| Chapter 5  | Configuration of Predefined Functions                           |
| •          | Overtravel Limit Switch (Communication Module Reflex Functions) |
| ppendices  |                                                                 |
| Appendix A | Object Dictionary                                               |
|            | Identity Object                                                 |
|            | Message Router Object                                           |
|            | Assembly Object                                                 |
|            | DeviceNet Object                                                |
|            | Connection Object                                               |
|            | Control Supervisor Object                                       |
|            | Overload Object.                                                |
|            | DeviceNet Interface Object                                      |
| Index      | ·                                                               |
| IIIUEA     |                                                                 |

1744085 07/2019

# **Safety Information**

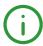

# **Important Information**

#### NOTICE

Read these instructions carefully, and look at the equipment to become familiar with the device before trying to install, operate, or maintain it. The following special messages may appear throughout this documentation or on the equipment to warn of potential hazards or to call attention to information that clarifies or simplifies a procedure.

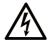

The addition of this symbol to a Danger or Warning safety label indicates that an electrical hazard exists, which will result in personal injury if the instructions are not followed.

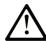

This is the safety alert symbol. It is used to alert you to potential personal injury hazards. Obey all safety messages that follow this symbol to avoid possible injury or death.

# DANGER

**DANGER** indicates an imminently hazardous situation which, if not avoided, will result in death or serious injury.

# **▲ WARNING**

**WARNING** indicates a potentially hazardous situation which, if not avoided, **can result in** death or serious injury.

# **A** CAUTION

**CAUTION** indicates a potentially hazardous situation which, if not avoided, **can** result in minor or moderate injury.

# CAUTION

**CAUTION**, used without the safety alert symbol, indicates a potentially hazardous situation which, if not avoided, **can result in** equipment damage.

# **PLEASE NOTE**

Electrical equipment should be installed, operated, serviced, and maintained only by qualified personnel. No responsibility is assumed by Schneider Electric for any consequences arising out of the use of this material.

A qualified person is one who has skills and knowledge related to the construction and operation of electrical equipment and the installation, and has received safety training to recognize and avoid the hazards involved.

# **About the Book**

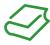

# At a Glance

# **Document Scope**

This manual describes the implementation, functionalities and operation of the TeSys U DeviceNet communication module (LULC09).

Field of application: mainly automation systems in industry and building areas.

# **Validity Note**

This manual is valid for LULC09 V1.3 and later versions.

The Idle Message Management function is valid for LULC09 V1.6 and later versions.

# **Related Documents**

| Title of Documentation                                            | Reference Number |
|-------------------------------------------------------------------|------------------|
| LULC09 DeviceNet Module - Instruction Sheet                       | 1639547          |
| TeSys U Communication Variables - User's Manual                   | 1744082          |
| LU•B/LU•S• TeSys U Starters - Instruction Sheet                   | 1629984          |
| LUTM• TeSys U Controller - User's Manual                          | 1743233          |
| LUTM• TeSys U Controller - Instruction Sheet                      | 1743236          |
| LUCM/LUCMT Multifunction Control Units - User's Manual            | 1743237          |
| LUCM/LUCMT/LUCBT/LUCDT Control Units - Instruction Sheet          | AAV40504         |
| LUCA/LUCB/LUCC/LUCD Control Units - Instruction Sheet             | AAV40503         |
| Electromagnetic Compatibility - Practical Installation Guidelines | DEG999           |

You can download these technical publications and other technical information from our website at https://www.schneider-electric.com/en/download

# Part I

# Hardware Implementation

This part describes the installation and technical characteristics of a TeSys U DeviceNet communication module (LULC09).

# What Is in This Part?

This part contains the following chapters:

| Chapter | Chapter Name                                      |    |
|---------|---------------------------------------------------|----|
| 1       | Installation of TeSys U DeviceNet Module (LULC09) | 11 |
| 2       | Technical Characteristics                         | 27 |

# Chapter 1

# Installation of TeSys U DeviceNet Module (LULC09)

This chapter introduces TeSys U DeviceNet communication module (named LULC09) and describes the different physical installation steps of the product. There are different possible configurations, that will be described in this chapter.

# What Is in This Chapter?

This chapter contains the following topics:

| Topic                                                 | Page |
|-------------------------------------------------------|------|
| Presentation of LULC09 DeviceNet Communication Module | 12   |
| Description and Installation of the Module            |      |
| Electrical Connection                                 |      |
| Connection to the DeviceNet Bus                       | 21   |
| DeviceNet Network Connection                          |      |

#### Presentation of LULC09 DeviceNet Communication Module

#### Reception of the Product

When opening the LULC09 DeviceNet communication module box, you will find two items:

- An Instruction Sheet (IS), giving brief and illustrated information about the basic installation of a module.
- An LULC09 DeviceNet communication module equipped with connectors.

**NOTE:** Please check that you do have all items described above. You must have the IS, and the connectors must be present and correctly positioned.

#### **Product Functions**

The communication module allows you to control a motor starter remotely, via DeviceNet, from:

| A TeSys U starter-controller | LUB•• / LU2B•• |  |
|------------------------------|----------------|--|
| A TeSys U starter            | LUS•• / LU2S•• |  |
| A TeSys U controller         | LUTM••         |  |

With the communication module, you can:

- read the motor starter states,
- control the motor starter (run forward or reverse),
- set the protection functions,
- · read the data processed in the advanced and multifunction control units,
- · read the input and output states.

# DANGER

#### IMPROPER CONTROL VOLTAGE

Use 24VDC to power the LULC09 communication module. Do not connect voltage in excess of 24VDC.

Failure to follow these instructions will result in death or serious injury.

#### **Data Available**

The available protection and control data depend on the control unit with which the LULC09 DeviceNet communication module is used.

There are three types of control units:

- Standard (referenced as LUCA)
- Advanced (referenced as LUCB/C/D, LUCBT/DT)
- Multifunction (referenced as LUCM, LUCMT)

In order to select the right TeSys U configuration you need, the following table lets you check the data and controls you have access to:

|                                                       | Configuration   |                                  |                         |  |
|-------------------------------------------------------|-----------------|----------------------------------|-------------------------|--|
| Data - Controls                                       | Standard (LUCA) | Advanced (LUCB/C/D,<br>LUCBT/DT) | Multifunction (LUCM/MT) |  |
| Start and stop controls                               | √               | $\checkmark$                     | √                       |  |
| States (ready, running, faulty)                       | √               | $\checkmark$                     | $\checkmark$            |  |
| Warning                                               |                 | $\checkmark$                     | $\checkmark$            |  |
| Automatic reset and remote reset via the bus          |                 | √                                | √                       |  |
| Indication of the motor load                          |                 | $\checkmark$                     | √                       |  |
| Differentiation of faults                             |                 | $\checkmark$                     | $\checkmark$            |  |
| Remote parameter setting and viewing of all functions |                 |                                  | √                       |  |
| "Statistics" function                                 |                 |                                  | √                       |  |
| "Monitoring" function                                 |                 |                                  | √                       |  |

# **Description and Installation of the Module**

#### Front View of the Module

Connectors and LEDs of the LULC09 DeviceNet communication module are described hereafter:

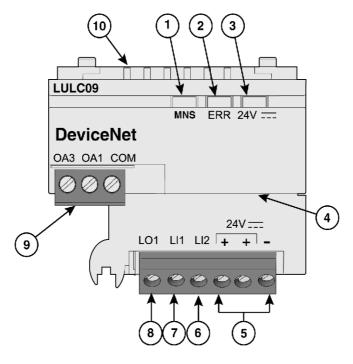

- 1 2-color MNS LED indicating DeviceNet module operational status.
- 2 Red ERR LED indicating DeviceNet module fault.
- 3 Green 24V LED indicating voltage presence at outputs OA1, OA3, LO1 and 24V Bus.
- 4 Open-style connector and 24V Bus (DeviceNet external power supply)
- 5 Connection of the 24V === power supply for outputs OA1, OA3, LO1 (The 2 terminals marked + are internally linked).
- 6 Logic input 2.
- 7 Logic input 1.
- 8 Logic output 1, assignable depending on configuration reg. 685 (LSB).
- 9 24V wiring coil connector for the power base:
  - O OA1 assignment depends on configuration register 686 (LSB),
  - O OA3 assignment depends on configuration register 686 (MSB).
- 10 Connector for communication with the advanced or multifunction control unit

## **MNS LED Description**

The software-controlled **MNS** (Module/Network Status) is a two-color light-emitting diode (LED), alternating between two states: a Run state (green color) and an Error state (red color).

**MNS** LED colors can be flickering (every 50ms), or blinking (every 200ms), or flashing (1, 2 or 3 flashes), or steady, as described below.

| 2-color MNS LED | Color display mode                                                                                                    | Meaning                                                                 | Action                                                                 |
|-----------------|----------------------------------------------------------------------------------------------------|-------------------------------------------------------------------------|------------------------------------------------------------------------|
| Οπ -            |                                                                                                    | No power or autobaud detection in progress or no error                  | -                                                                      |
| Flash Green     | The LED repeatedly flashes on for 500ms, then off for 500ms  Device is in pre-operational state and no connections have been made. |                                                                         | Check the device configuration OR Wait for the end of auto- addressing |
| Green           | Steady                                                                                                    | Operational state. The device is online and connected.                  | -                                                                      |
| Flash Red       | The LED flashes on for 500ms, then off for 500ms                                                                                   | A minor fault has occured or one or more I/O connections has timed-out. | Restart communication                                                  |

| 2-color MNS LED Color display mode |                                | Meaning                                                                                                    | Action                                                       |
|------------------------------------|--------------------------------|----------------------------------------------------------------------------------------------------|--------------------------------------------------------------|
| Red                                | Critical fault or link failure | The device has detected an error that has made it incapable of communicating on the network (Duplicated MAC-ID or Bus-off). | Check the MAC-ID, then cycle power and restart communication |
| Flashing<br>Green+Red              |                                | The device has detected a network access error and is in Communication Faulted state.                                       | Restart communication                                        |

# **MNS LED Blink Patterns**

Below is a representation of the MNS LEDs, showing the different colors and flashing rates:

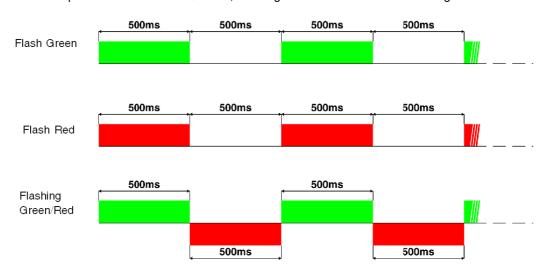

# Error (ERR) LED

The signalling is active provided that the communication module is powered up by the Bus (DeviceNet external power supply).

The red error (ERR) LED has 3 different states:

| Error LED | Meaning                                                   | Action                                      |  |  |
|-----------|-----------------------------------------------------------|---------------------------------------------|--|--|
| Off       | Working condition. No error                               | -                                           |  |  |
| On        | Presence of an internal fault                             | See Internal Faults, page 67                |  |  |
| Blinking  | Loss of communication. A fallback strategy is in progress | Check the cabling of your DeviceNet network |  |  |

#### 24V .... LED

The green 24V— LED has 2 different states:

| Off | 24V Bus or 24V=== power is missing.               |
|-----|---------------------------------------------------|
| On  | LULC09 communication module is correctly powered. |

#### **Bottom View of the Module**

Here is a bottom view of an LULC09 communication module:

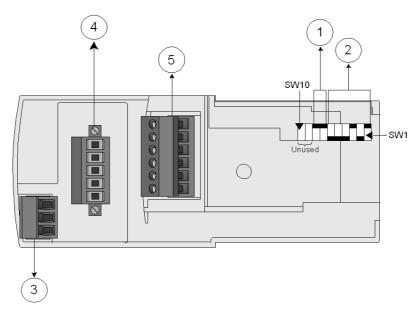

- 1 Baud rate switches (SW7 and SW8)
- 2 Address switches (SW1 to SW6)
- 3 Power base connector
- 4 DeviceNet bus connector
- 5 24V and I/O connector

#### **Baud Rate**

The system allows you to assign a baud rate (with the following speeds: 125, 250, 500, and AutoBaud), using the switches SW7 and SW8.

The table below shows how to set the baud rate switches to the required speed:

| SW8 | SW7 | Baud Rate                |  |
|-----|-----|--------------------------|--|
| 0   | 0   | 125 kbps (default value) |  |
| 0   | 1   | 250 kbps                 |  |
| 1   | 0   | 500 kbps                 |  |
| 1   | 1   | Autobaud                 |  |

Autobaud automatically detects the baud rate required.

**NOTE**: The Autobaud functionality can only be used if a valid communication is already present on the network, that is to say, that at least one master and one slave are already communicating.

#### **Address**

The communication module's address on the DeviceNet bus is the MAC-ID. You can assign an address from 0 to 63, using the 6 right-most switches (SW1 to SW6).

## Example:

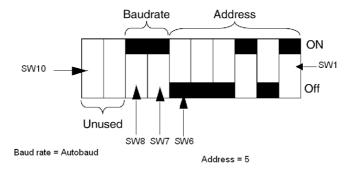

(SW = Switch)

The following table shows examples of address settings (the first 5 settings):

| SW6 | SW5 | SW4 | SW3 | SW2 | SW1 | Address |
|-----|-----|-----|-----|-----|-----|---------|
| 0   | 0   | 0   | 0   | 0   | 0   | 0       |
| 0   | 0   | 0   | 0   | 0   | 1   | 1       |
| 0   | 0   | 0   | 0   | 1   | 0   | 2       |
| 0   | 0   | 0   | 0   | 1   | 1   | 3       |
| 0   | 0   | 0   | 1   | 0   | 0   | 4       |
| 0   | 0   | 0   | 1   | 0   | 1   | 5       |

NOTE: The default address is 63.

# **Assembly Order**

The LULC09 DeviceNet communication module is installed in a power base or a controller base, beneath the control unit which locks it in position.

To install the module within the power base or the controller base:

| Step | Action                                            |
|------|---------------------------------------------------|
| 1    | Choose the prewired coil connection.              |
| 2    | Insert the LULC09 DeviceNet communication module. |
| 3    | Insert the control unit that locks the module.    |

The illustration below details the steps. Installation of LULC09 DeviceNet communication module is (2). Numbers correspond both to components assembly order and to their positions.

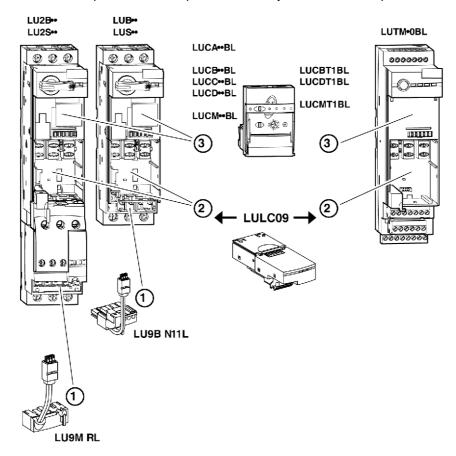

# **Electrical Connection**

# 24V and Internal Power Supplies

Schematic of the 24V (24VDC) and internal power supplies:

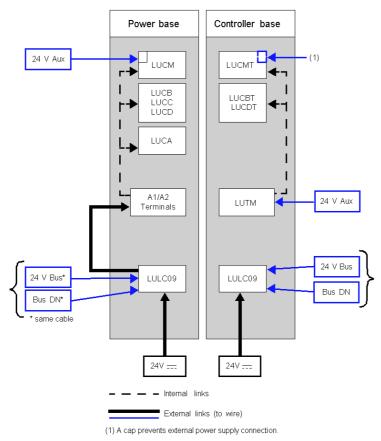

24V Bus = Communication module power supply (V+ and V-)

24V == Power supply for OA1, OA3 and LO1

24V Aux = Power supply for LUCM control unit or LUTM controller

# TeSys U Behaviour at Power-up with an LUCM/LUCMT

Here is a description of the system behaviour at power-up of:

- a power base (LUB/LUS/LU2) with an LULC09 communication module and LUCM control unit,
- a controller base (LUTM) with an LULC09 communication module and LUCMT control unit.

| LULC09 Internal<br>Power Supply | LUCM 24V Aux | A1/A2 Local Control | Comment                                                                                                    |
|---------------------------------|--------------|---------------------|----------------------------------------------------------------------------------------------------|
| √                               | √            |                     | When LULC09 comm. module and LUCM multifunction control unit are powered-up simultaneously (recommended), the system is ready.                                |
| $\checkmark$                    |              |                     | LULC09 is waiting for LUCM identification. The motor starter is not seen by the DeviceNet island. The ERR LED is on (steady red).                             |
|                                 | V            | or √                | LUCM is waiting for LULC09, which provokes an <b>M15</b> fault that must be acknowledged via the LUCM keypad or via the bus, once LULC09 has been powered-up. |

| LULC09 Internal<br>Power Supply | LUCMT | Comment                                                                                                    |
|---------------------------------|-------|----------------------------------------------------------------------------------------------------|
| $\checkmark$                    | √     | When LULC09 comm. module and LUCMT multifunction control unit are powered-up simultaneously (recommended), the system is ready.                                                            |
| √                               |       | LULC09 is waiting for LUCMT identification. The motor starter is not seen by the DeviceNet island. The ERR LED is on (steady red).                                                         |
|                                 | √     | LUCMT is waiting for LULC09, which provokes an <b>M15</b> fault that must be acknowledged via the LUCMT keypad, via the bus, or via the LUTM push-button, once LULC09 has been powered-up. |

# Power Supply for the LULC09 and Outputs OA1, OA3 and LO1

To operate, the LULC09 DeviceNet communication module must be powered by a 24V--- internal power.

# LUB •• / LUS •• / LU2B •• / LU2S •• Power bases power-up

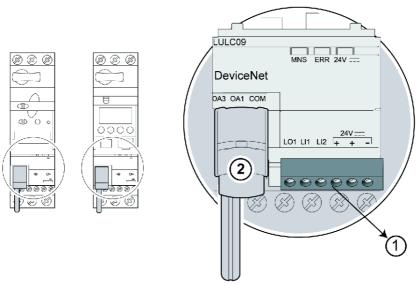

- 1 24V=: power supply terminal for outputs OA1, OA3 and LO1
- 2 Prewired coil connection for outputs OA1 and OA3 to terminals A1/A3/A2 on the starter

# **LUTM Controller bases power-up**

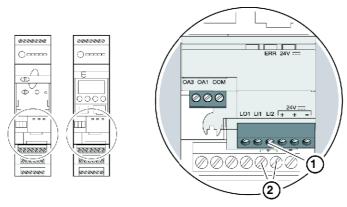

- 1 24V=: power supply terminal for outputs OA1, OA3 and LO1 (if required)
- 2 24V power supply terminals for LUTM

# Power base: Coil Terminals Power-up

You have 2 options for connecting the power base coil terminals:

- power supply via the LULC09 DeviceNet communication module with a prewired link,
- direct power supply with a wire-to-wire link.

#### **Prewired link**

# References of the 2 prewired coil connections:

| Description               | with a Power Base | Reference |
|---------------------------|-------------------|-----------|
| Provinced Cail Connection | LUB•• / LUS••     | LU9B N11L |
| Prewired Coil Connection  | LU2B•• / LU2S••   | LU9M RL   |

#### Illustrations for both types of power bases:

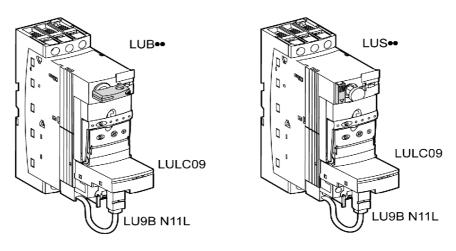

# Wire-to-wire link (supplying power from outputs OA1 and OA3 to coil terminals A1, A2, and A3)

This type of link is compulsory in the case of a reversing starter-controller created from a separate **LU6M** reverser block.

The wire-to-wire link is also used to insert, for example, a local control or an external stop control.

#### **LULC09 Connection Cross-Sections**

The following table shows the conductor cross-sections that may be used on LULC09 terminals:

| Connection                        | Conductor type                        | Cross-section (min max.)  |           |
|-----------------------------------|---------------------------------------|---------------------------|-----------|
|                                   | Solid conductor                       | 0.14 1 mm <sup>2</sup>    | 26 18 AWG |
|                                   | Stranded conductor                    | 0.14 1 mm <sup>2</sup>    | 26 18 AWG |
| 1 conductor                       | Stranded conductor with cable end:    |                           |           |
|                                   | - non-insulated                       | 0.25 1 mm <sup>2</sup>    | 24 18 AWG |
|                                   | - insulated                           | 0.25 0.5 mm <sup>2</sup>  | 24 20 AWG |
|                                   | 2 solid conductors                    | 0.14 0.5 mm <sup>2</sup>  | 26 20 AWG |
|                                   | 2 stranded conductors                 | 0.14 0.75 mm <sup>2</sup> | 26 20 AWG |
| 2 conductors (same cross-section) | 2 stranded conductors with cable end: |                           |           |
| or ode destion)                   | - non-insulated                       | 0.25 0.34 mm <sup>2</sup> | 24 22 AWG |
|                                   | - insulated                           | 0.75 mm <sup>2</sup>      | 20 AWG    |

| Connectors 3 and 6 pins |                 |                    |
|-------------------------|-----------------|--------------------|
| Pitch                   | 3.81 mm         |                    |
| Tightening torque       | 0.2 / 0.25 N.m. | 28.3 / 35.4 lb-in. |
| Flat screwdriver        | 2.5 mm          | 0.10 in.           |

# **DeviceNet Connection Cross-Sections**

The following table shows the conductor cross-sections that may be with the DeviceNet open-style connector:

| Connection                        | Conductor type                        | Cross-section (min max.) |           |
|-----------------------------------|---------------------------------------|--------------------------|-----------|
|                                   | Solid conductor                       | 0.2 2.5 mm <sup>2</sup>  | 24 12 AWG |
|                                   | Stranded conductor                    | 0.2 2.5 mm <sup>2</sup>  | 24 12 AWG |
| 1 conductor                       | Stranded conductor with cable end:    |                          |           |
|                                   | - non-insulated                       | 0.25 2.5 mm <sup>2</sup> | 24 12 AWG |
|                                   | - insulated                           | 0.25 2.5 mm <sup>2</sup> | 24 12 AWG |
|                                   | 2 solid conductors                    | 0.2 1 mm <sup>2</sup>    | 24 18 AWG |
|                                   | 2 stranded conductors                 | 0.2 1.5 mm <sup>2</sup>  | 24 16 AWG |
| 2 conductors (same cross-section) | 2 stranded conductors with cable end: |                          |           |
|                                   | - non-insulated                       | 0.2 1 mm <sup>2</sup>    | 24 18 AWG |
|                                   | - insulated                           | 0.5 1.5 mm <sup>2</sup>  | 20 16 AWG |

| Connectors        | 5 pins          |                    |
|-------------------|-----------------|--------------------|
| Pitch             | .08 mm 0.12 in. |                    |
| Tightening torque | 0.5 - 0.6 N.m.  | 4.42 - 5.31 lb-in. |
| Flat screwdriver  | 3.5 mm          | 0.14 in.           |

# Connection to the DeviceNet Bus

# General Characteristics of a DeviceNet Connection

The following table provides general characteristics of a connection to the DeviceNet bus:

| Characteristics                                | Description                                                                                                    |  |
|------------------------------------------------|----------------------------------------------------------------------------------------------------|--|
| Type of communication protocol                 | ODVA: DeviceNet specification Vol 1, Release 2.0 and Vol 2, Release 2.0.                                             |  |
| Type of hardware interface                     | CAN 2.0 A (2.0 B passive)                                                                                            |  |
| Baud rate                                      | 125 - 500 kbaud                                                                                                    |  |
| Maximum connection distance                    | Depending on the baud rate (see Maximum Network Lengths, page 24).                                                   |  |
| Maximum number of slaves connected to 1 master | 63                                                                                                    |  |
| Connector type                                 | Open-style terminal connector                                                                                        |  |
| Cable structure                                | 2 pairs with separate shielding and a different gauge.<br>Shielding is aluminium foil + tinned copper braid + drain. |  |
| EMC protection                                 | See the TSX DG KBL F Guide: Electromagnetic compatibility of industrial networks and fieldbuses.                     |  |

# **Electrical Interface**

The DeviceNet bus uses two twisted pairs to transmit:

- the differential communication signals CAN\_H and CAN\_L
- the communication module power supply V+ and V-
- the connection of a shield cable

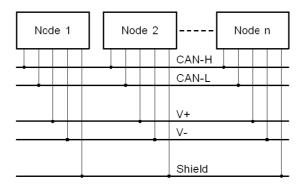

# **DeviceNet Open-Style Connector**

The bus connector is a five-pin connector with pins spaced 5.08 mm (0.2 in.) apart, which can be used with standard DeviceNet thick and thin cables.

The following diagrams show the connection of a DeviceNet cable to a DeviceNet communication module:

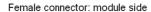

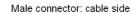

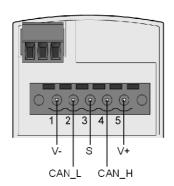

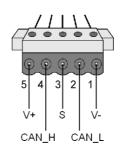

Standard DeviceNet thin cable must be used to connect TeSys U on the network.

Each TeSys U DeviceNet communication module allows interconnection of the following signals:

| Pin number | Signal | Description            | Wire colour |
|------------|--------|------------------------|-------------|
| 1          | V-     | Common 24V bus         | Black       |
| 2          | CAN_L  | CAN Low bus conductor  | Blue        |
| 3          | S      | Shield                 | (none)      |
| 4          | CAN_H  | CAN High bus conductor | White       |
| 5          | V+     | + 24V bus              | Red         |

#### **DeviceNet Network Connection**

#### **Physical Layer**

DeviceNet's data link layer is defined by the CAN (Controller Area Network) specification and by the implementation of widely available CAN controller chips. CAN also implements a differentially driven (common return), two-wire bus line.

DeviceNet's physical layer contains two twisted pairs of shielded wires. One twisted pair is for transferring data and one is for supplying power. This results in simultaneous support for devices that receive power from the network (like sensors) and those that are self-powered (like actuators). Devices can be added or removed from the bus line without powering down the fieldbus.

#### **Network Topology**

DeviceNet supports a trunk line/drop line network configuration. The implementation of multiple, branched, zero, and daisy chained drops should be established during system design.

The network must be terminated at each end with 121  $\Omega$  resistors.

A sample DeviceNet network topology is shown in the following figure:

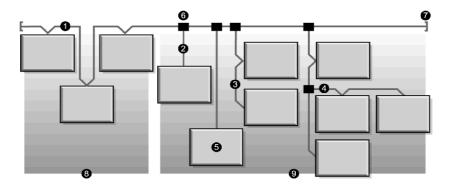

- 1 trunk line
- 2 drop line 0 to 6 m (0 19.7 ft.)
- 3 daisy chain drop-off
- 4 branched drop-off
- 5 network node
- 6 trunk line tap junction
- 7 terminating resistor
- 8 zero drop
- 9 short drops

#### **Transmission Media**

Your implementation of thick, thin, or flat cables for trunk lines and drop lines should be established during system design. Thick cables are generally used for trunk lines. Thin cables can be used for trunk or drop lines.

Refer to ODVA litterature for information on how to design and install your complete DeviceNet installation.

Thin cable must be used to connect TeSys U on the DeviceNet network. If a complete daisy chaining solution is selected, the total length of the daisy chain must not exceed 100 meters without repeaters. You can connect a maximum of 63 TeSys U devices on the DeviceNet network if the total data size exchanged through I/O messages doesn't exceed the capacity of the DeviceNet scanner.

#### **Maximum Network Lengths**

End-to-end network distance varies with data rate and cable size. The following table shows the range of bauds that the Controller supports for CAN devices and the resulting maximum length of the DeviceNet network

| Cable Type                                | 125 kbits/s | 250 kbits/s | 500 kbits/s |  |
|-------------------------------------------|-------------|-------------|-------------|--|
| Thick Trunk                               | 500 m       | 250 m       | 100 m       |  |
| Thin Trunk                                | 100 m       | 100 m       | 100 m       |  |
| Flat Trunk                                | 420 m       | 200 m       | 75 m        |  |
| Maximum Drop Length                       | 6 m         | 6 m         | 6 m         |  |
| Cumulative Drop Length*                   | 156 m       | 78 m        | 39 m        |  |
| *The sum of the length of all drop lines. |             |             |             |  |

#### **Network Model**

Like any broadcast communications network, DeviceNet operates within a producer/consumer model. Each data packet's identifier field defines the data priority and allows for efficient data transfer among multiple users. All nodes *listen* on the network for messages with identifiers that apply to their functionality. Messages sent by producer devices will be accepted only by designated consumer devices.

DeviceNet supports polled, cyclic, change of state, and explicit data exchange.

DeviceNet allows users to implement a master/slave, or multi-master network architecture (or some combination thereof), depending on the device's flexibility and your application requirements.

# Example of Architecture with TeSys U

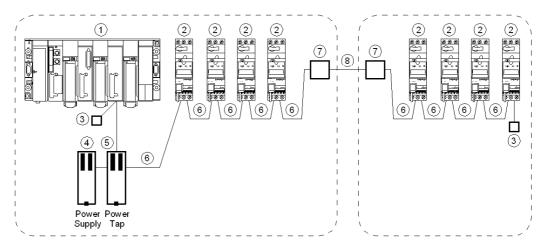

- 1 PLC with DeviceNet scanner
- 2 TeSys U with DeviceNet communication module LULC09
- 3 Line terminators (121  $\Omega$  resistance)
- 4 24 VDC power supply
- 5 DeviceNet power tap
- 6 DeviceNet thin cable
- 7 DeviceNet open-style connnector tap
- 8 DeviceNet thick cable

# Architecture Constraints with TeSys U and One Power Supply

The minimum distance between two TeSys U DeviceNet devices is 0.3 m (11.8 in.).

In the case of a complete thin cable daisy chain architecture using one single power supply, the 2 curves below indicate the manximum number of TeSyS U devices that can be connected, depending on the bus length and temperature.

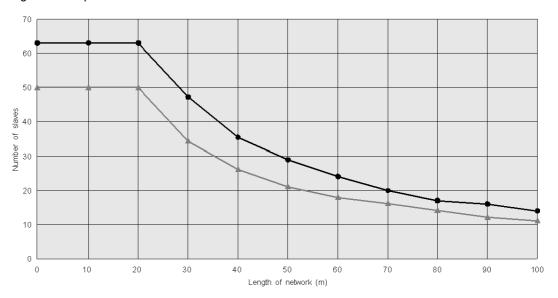

The number of TeSys U devices connected on the DeviceNet network can be increased if necessary by using a second DeviceNet power supply.

# Chapter 2

# **Technical Characteristics**

# Service Conditions and Technical Characteristics

LULC09 DeviceNet communication module characteristics include:

- Service conditions
- 24V == and 24V internal power supply circuit characteristics
- Logic outputs (OA1, OA3 and LO1) and logic inputs (LI1 et LI2) characteristics.

Communication characteristics (module port) are also described.

#### **Service Conditions**

LULC09 DeviceNet communication module service conditions are:

| Certification                      | UL, CSA                                                                                   |                                                        |  |
|------------------------------------|-------------------------------------------------------------------------------------------|--------------------------------------------------------|--|
| Conformity to standards            | IEC 62026-1 Overvoltage category III Degree of pollution: 3                               |                                                        |  |
| European Community Directives      | € marking. In conformity with the essential electromagnetic compatibility (EMC) directive | al requirements of low voltage (LV) equipment and res. |  |
| Ambiant air temperature around the | Storage                                                                                   | - 40 + 85 °C (- 40 + 185 °F)                           |  |
| device                             | Operation                                                                                 | - 25 + 85 °C (- 13 + 131 °F)                           |  |

#### **Product Dimensions**

Dimensions of an LULC09 DeviceNet communication module are:

|        | LULC09                                  |
|--------|-----------------------------------------|
| HxLxD  | 42 x 45 x 108 mm (1.6 x 1.8 x 4.25 in.) |
| Weight | 94.4g (0.21lb)                          |

For information about dimensions of overall TeSys U products, see "Motor starters - open version TeSys U" Catalogue.

# 24V --- Power Supply Circuit

Technical characteristics of 24V --- power supply circuit, for LULC09 DeviceNet communication module, include:

| Supply voltage           | U <sub>nominal</sub>     | V  | 24V ===                |  |
|--------------------------|--------------------------|----|------------------------|--|
| Supply voltage           | Operating range          | V  | 20 28                  |  |
| Maximum current drawn    |                          | Α  | 1.5 at +55 °C (131 °F) |  |
| Resistance to micro cuts |                          | ms | 3                      |  |
| Protoction               | against overvoltage      |    | Yes                    |  |
| Protection               | against reverse polarity |    | Yes                    |  |

# 24V Bus

# Technical characteristics of 24V bus, for LULC09 DeviceNet communication module, include:

| Supply voltage           | U <sub>nominal</sub>     | V  | 24V   |
|--------------------------|--------------------------|----|-------|
| Supply voltage           | Operating range          | ٧  | 20 28 |
| Maximum current drawn    |                          | Α  | 0.06  |
| Resistance to micro cuts |                          | ms | 3     |
| Ducto etion              | against overvoltage      |    | Yes   |
| Protection               | against reverse polarity |    | Yes   |

# OA1, OA3 and LO1 Logic Outputs

Output characteristics of an LULC09 DeviceNet communication module include:

| Naminal autout values                                                                                                | Voltage                              |    | 24V                                             |
|----------------------------------------------------------------------------------------------------|--------------------------------------|----|-------------------------------------------------|
| Nominal output values                                                                                                | Current                              | mA | 500                                             |
| Output limit values                                                                                                  | Voltage                              | V  | 20 28                                           |
| Output limit values                                                                                                  | Current                              | mA | 700                                             |
| Coincidence factor of the 3 outputs                                                                                  |                                      | %  | 100                                             |
| Output response time (register 704) (Time duration between the request start bit and the change in the output state) |                                      | ms | <10 (OA1, OA3, LO1)                             |
| Protection                                                                                                    | Against short-circuits and overloads |    | Electronic circuit-breaker with automatic reset |
| Number of operating cycles In millions                                                                               |                                      |    | 15                                              |
| Maximum rate                                                                                                    | In operating cycles per hour         |    | 3600                                            |

# LI1 and LI2 Logic Inputs

Intput characteristics of an LULC09 DeviceNet communication module include:

|                      |            | Voltage         | V  | 24V (positive logic) |
|----------------------|------------|-----------------|----|----------------------|
| Nominal input values |            | Maximum voltage | V  | 28V ===              |
|                      |            | Current         | mA | 7                    |
|                      | Ctata 4    | Voltage         | V  | 16                   |
| Innut limit value    | State 1    | Current         | mA | 6                    |
| Input limit values   | State 0    | Voltage         | V  | 5                    |
|                      |            | Current         | mA | 2                    |
| Beenenee time        | To state 1 |                 | ms | 10 +/- 30%           |
| Response time        | To state 0 |                 | ms | 10 +/- 30%           |
| Input type           |            |                 |    | Resistive            |
| Protection           | gl fuse    |                 | А  | 1                    |

# Communication (DeviceNet Port)

Technical characteristics of DeviceNet port for the LULC09 communication module include:

| Physical interface | 1      | CAN                                                                                             |
|--------------------|--------|-------------------------------------------------------------------------------------------------|
| Connector          |        | Open-style connector                                                                            |
| Pinout             |        | According to the DeviceNet specification (see <i>DeviceNet Open-Style Connector, page 22</i> ). |
| Protocol           |        | CAN 2.0 and CAN 2.B (passive mode)                                                              |
| Address            | Range  | 1 to 63 (default = 63)                                                                          |
| Transmission speed | Kbit/s | 125 (default), 250, 500, or Autobaud                                                            |

# Part II

# **Software Implementation**

Hardware implementation of an LULC09 DeviceNet communication module is being followed by its software implementation. It is focused on configuration (the different operating modes) and functions setting (e. g. protection, current measurement, ...).

# What Is in This Part?

This part contains the following chapters:

| Chapter | Chapter Name                              | Page |
|---------|-------------------------------------------|------|
| 3       | DeviceNet Communication Module Management | 31   |
| 4       | Managing faults and warnings              | 63   |
| 5       | Configuration of Predefined Functions     | 69   |

# Chapter 3

# **DeviceNet Communication Module Management**

#### Introduction to DeviceNet Bus

A TeSys U motor starter equipped with the LULC09 communication module is managed via the DeviceNet bus. This chapter describe basic DeviceNet features, as well as the DeviceNet module's object dictionary.

# What Is in This Chapter?

This chapter contains the following topics:

| Topic                                                     | Page |
|-----------------------------------------------------------|------|
| DeviceNet Protocol Principles                             | 32   |
| Connections and Data Exchange                             | 33   |
| Device Profiles and EDS Files                             | 34   |
| Configuring the Motor Starter with Configuration Software | 36   |
| Inserting TeSys U in the DeviceNet Network                | 48   |
| Factory Configuration and Setting                         | 52   |
| Customizing your Configuration                            | 53   |
| PKW Objects                                               | 58   |
| Using of main registers for a simplified management       |      |

# **DeviceNet Protocol Principles**

#### Overview

The DeviceNet low-level controller-area network (CAN) provides a communications link between simple industrial devices (such as actuators and sensors) and controlling devices. The network transports control information, as well as information about the properties of the device being controlled. It enables operation in either master/slave or peer-to-peer mode.

The DeviceNet powered four-wire network operates in a trunkline-dropline configuration and supports up to 64 nodes.

# **Connections and Data Exchange**

#### **Connections**

Connections are established through the motor starter's communication terminals. See *DeviceNet Open-Style Connector*, page 22 for more information.

#### Messaging

The following connection types are established with DeviceNet's connection-based model:

- explicit messaging connections—Explicit messaging connections provide multipurpose point-to-point
  communication paths between two particular devices. Explicit messages are used to command the
  performance of a particular task and to report the results of performing the task. You can, therefore, use
  explicit messaging connections to configure nodes and diagnose problems.
  DeviceNet™ defines an explicit messaging protocol that states the meaning or intended use of an
  explicit message within the CAN (Controller Area Network) data field. The message consists of a
  Connection ID and associated messaging protocol information.
- I/O messaging—I/O messages contain application-specific data. They are communicated across single
  or multicast connections between an application producer and its corresponding consuming application.
  Because I/O messages carry time-critical messages, they have high-priority identifiers.
  An I/O Message consists of a Connection ID and associated I/O data. The meaning of the data within
  an I/O Message is implied by the associated Connection ID. The connection endpoints are assumed to
  have knowledge of the intended use or meaning of the I/O Message.

#### I/O Message Types

Slave devices can produce data using one or more of the following I/O message types, depending on how the device is configured and the requirements of the application:

| Туре            | Description of operation                                                                                                    |
|-----------------|----------------------------------------------------------------------------------------------------|
| polled          | A slave configured for polled I/O receives output data from the master device. This data is received in a sequential order that is defined by the master's scan list. The master's polling rate is determined by the number of nodes in the scan list, the DeviceNet baud rate, the size of messages produced by the master and each node in its scan list, and the internal timing of the master device.                                                                                                    |
| cyclic          | A device configured to produce a cyclic I/O message will produce its data at a precisely defined interval. This type of I/O messaging allows the user to configure the system to produce data at a rate appropriate for the application. Depending on the application this can reduce the amount of traffic on the wire and more efficiently use the available bandwidth.                                                                                                    |
| change-of-state | A device configured to produce a change-of-state (COS) message will produce data whenever it changes, or at a base heartbeat rate. This adjustable heartbeat rate enables the consuming device to verify that the producer is still present and active on the network. DeviceNet also defines a user-configurable Production Inhibit Time that limits how often COS messages are produced to prevent nodes from flooding the bandwidth. Users can adjust these parameters to provide optimum bandwidth utilization in a given application. |

#### Idle Message Management

When the DeviceNet module receives an Idle Message sent by the DeviceNet network master, it generates a communication loss and the DeviceNet module is in fallback mode (see page 53).

The conditions to exit the idle mode are the same as to exit the fallback mode.

#### **Device Profiles and EDS Files**

#### **Device Profiles**

DeviceNet's device models define the physical connections and promote interoperability among standard devices.

Devices that implement the same device model must support common identity and communications status data. Device-specific data is contained in *device profiles* that are defined for various device types. Typically, a device profile defines the device's:

- object model
- I/O data format
- · configurable parameters

The above information is made available to other vendors through the device's EDS (electronic data sheet).

For a full description of the objects in the TeSys U Motor Starter profile, see Object Dictionary, page 75.

#### What's an EDS?

The EDS is a standardized ASCII file that contains information about a network device's communications functionality and the contents of its object dictionary (see page 75), as defined by ODVA (Open DeviceNet Vendor Association). The EDS also defines device-specific and manufacturer-specific objects.

Using the EDS, you can standardize tools to:

- · configure DeviceNet devices
- · design networks for DeviceNet devices
- · manage project information on different platforms

The parameters of a particular device depend on those objects (parameter, application, communications, emergency, and other objects) that reside on the device.

#### **EDS Download Procedure**

The different TeSys U starter-controller variants are described in EDS (Electronic Data Sheet) files.

If the TeSys U starter controllers do not show up in your CANopen configuration tool, the corresponding EDS files must be imported.

The following table describes the steps to follow to download the EDS and icon files associated to Tesys U from the www.schneider-electric.com website:

| Step | Action                                                                                                    |
|------|----------------------------------------------------------------------------------------------------|
| 1    | Open the Schneider Electric website: www.schneider-electric.com.                                                                                                    |
| 2    | Click Products and Services and then click Automation and Control.                                                                                                    |
| 3    | In the <b>Downloads</b> section of the left menu bar, click <b>Current offers</b> .                                                                                                    |
| 4    | <ul> <li>In the Choose a function drop-down list, select Motor Control.</li> <li>In the Choose a range drop-down list, select TeSys U.</li> <li>In the Choose a type of document drop-down list, select Software/Firmware.</li> <li>Click &gt;Find.</li> </ul> |
| 5    | Select Communication Module Tesys U Canopen and download LULC09_EDS_DIB_files_V100.exe file.                                                                                                    |
| 6    | Double-click LULC09_EDS_DIB_files_V100.exe on your hard disk. Click <b>Accept</b> in the 'Licence for software downloaded from Schneider-Electric web sites' window which opens, then browse for a destination folder and click <b>Install</b> .               |
| 7    | Select the EDS file(s) corresponding to your TeSys U configuration(s):                                                                                                    |

For information on how to register these EDS files in the RSNetWorx's EDS library system, see *Register the Motor Starter EDS*, page 37.

The table below gives the associations between the 7 TeSys U variants and the associated EDS files names.

| Variants names  | EDS file name              |
|-----------------|----------------------------|
| TeSys U C Ad    | TE_TESYSU_C_AD••••E.eds    |
| TeSys U C Mu L  | TE_TESYSU_C_MU_L••••E.eds  |
| TeSys U C Mu R  | TE_TESYSU_C_MU_R••••E.eds  |
| TeSys U Sc Ad   | TE_TESYSU_SC_AD••••E.eds   |
| TeSys U Sc Mu L | TE_TESYSU_SC_MU_L****E.eds |
| TeSys U Sc Mu R | TE_TESYSU_SC_MU_R••••E.eds |
| TeSys U Sc St   | TE_TESYSU_SC_ST••••E.eds   |

- Sc and C letters stand for Starter-Controller and Controller, respectively.
- St, Ad and Mu letters stand for Standard, Advanced and Multifunction control unit, respectively.
- R and L letters stand for Remote and Local configuration.

Local configuration is supported by Multifunction Control Unit >= V3.x.

For more information on TeSys U variants, see Selection Criteria of a TeSys U Variant, page 48.

# Configuring the Motor Starter with Configuration Software

#### Introduction

Use these sample instructions to configure an Allen Bradley SLC-500 PLC (1747-SDN) with a DeviceNet controller at the head of a TeSys U Motor Starter equipped with a multifunction control unit. The configuration software is Rockwell's RSNetworx for DeviceNet configuration software. The stages of this process are described in the following table:

| Stage | Description                                       |
|-------|---------------------------------------------------|
| 1     | Assemble the DeviceNet network (see page 37)      |
| 2     | Register the controller's EDS files (see page 37) |
| 3     | Connect devices to your network (see page 37)     |
| 4     | Upload the controller configuration (see page 40) |
| 5     | Add the controller to the Scanlist (see page 40)  |

#### **Before You Begin**

Before you begin, make sure:

- the TeSys U Motor Starter is fully assembled, installed, and powered according to your particular system, application, and network requirements.
- you have properly set the node address and baud rate of the controller. See *Bottom View of the Module*, page 15 for more information.
- you have the basic EDS files and corresponding .ico files that are available at www.schneider-electric.com), or you have generated an EDS that is specific to the system assembly.

To configure the motor starter using RSNetWorx, you must have a working familiarity with both the DeviceNet fieldbus protocol and RSNetWorx for DeviceNet, version 3.21.00. (The described procedures cannot practically anticipate every RSNetWorx prompt or option you may encounter during configuration.)

# **Connection Figure**

Before assembling the network, familiarize yourself with the required hardware connections. The following figure shows the DeviceNet™ network connections between an Allen-Bradley PLC, the motor starter, and RSNetWorx:

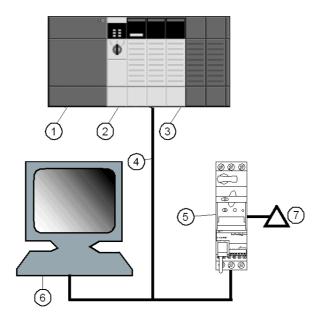

- 1 Allen-Bradley SLC-500 PLC
- 2 PLC processor module
- 3 1747-SDN DeviceNet scanner module
- 4 DeviceNet network cable
- 5 TeSys U Motor Starter
- 6 PC running RSNetWorx (properly connected to your network)
- 7 DeviceNet power supply

The scanner module is the control mechanism for all network traffic. It reads and writes every piece of I/O data that is moved on the network.

### Assemble the Physical Network

The following procedure describes the connections required to construct a physical DeviceNet™ network.

| Step   | Action                          | Comment |  |  |  |
|--------|---------------------------------|---------|--|--|--|
|        | <b>▲</b> WARNING                |         |  |  |  |
| LINIIN | LININTENDED EQUIDMENT ODERATION |         |  |  |  |

#### UNINTENDED EQUIPMENT OPERATION

The application of this product requires expertise in the design and programming of control systems. Only persons with such expertise should be allowed to program, install, alter, and apply this product. Follow all local and national safety codes and standards.

Failure to follow these instructions can result in death, serious injury, or equipment damage.

|       | <b>▲</b> CAUTION                                                                                                    |                                                                                          |  |  |  |
|-------|----------------------------------------------------------------------------------------------------|------------------------------------------------------------------------------------------|--|--|--|
| INST  | INSTALLATION UNDER POWER                                                                                                    |                                                                                          |  |  |  |
| Disco | onnect all power to the PLC before making the ne                                                                                                    | work connection.                                                                         |  |  |  |
| Failu | re to follow these instructions can result in injury o                                                                                                | or equipment damage.                                                                     |  |  |  |
| 1     | Install the DeviceNet scanner module in the desired PLC slot.                                                                                         | The connection figure <i>(see page 36)</i> above shows the scanner in slot 2 of the PLC. |  |  |  |
| 2     | Check that the desired DeviceNet network node address and baud rate have been correctly set. See Description and Installation of the Module, page 13. | This example uses an address of <i>15</i> .                                              |  |  |  |
| 3     | Make connections with DeviceNet network cable and end connectors, manufactured in accordance with ODVA specifications.                                | The cable and end connectors are not supplied.                                           |  |  |  |
| 4     | Place the system on the network by connecting the PLC to the TeSys U Motor Starter with the DeviceNet cable.                                          |                                                                                          |  |  |  |
| 5     | Connect the RSNetWorx PC to the network using the DeviceNet cable.                                                                                    |                                                                                          |  |  |  |

### Register the Motor Starter EDS

To register the motor starter EDS in RSNetWorx's EDS library, follow the procedure in the following table:

| Step | Action                                                                            | Comment                                                                                                    |  |  |  |  |
|------|-----------------------------------------------------------------------------------|----------------------------------------------------------------------------------------------------|--|--|--|--|
| 1    | From the RSNetWorx Tools menu, select EDS Wizard.                                 | The Wizard's welcome screen appears.                                                                                  |  |  |  |  |
| 2    | Click Next. The Options screen appears.                                           |                                                                                                    |  |  |  |  |
| 3    | Select Register an EDS file(s) and click Next.                                    | The Registration screen appears.                                                                                      |  |  |  |  |
| 4    | Select Register a directory of EDS files and Browse to the controller's EDS file. | You must have already unzipped the Zip file containing the EDS files and corresponding icons into a single directory. |  |  |  |  |
| 5    | Click Next.                                                                       | The EDS File Installation Test Results screen appears.                                                                |  |  |  |  |
| 6    |                                                                                   |                                                                                                    |  |  |  |  |
| 7    | Click Next.                                                                       | The Final Task Summary screen appears.                                                                                |  |  |  |  |
| 8    | Verify that the device has been registered and click Next.                        | The completion screen appears.                                                                                        |  |  |  |  |
| 9    | Click Finish.                                                                     | The EDS Wizard closes.                                                                                                |  |  |  |  |

#### **Connect Devices to Your Network**

This example requires you to add two devices to your project view:

- a starter-controller up to 15 KW with a multifunction control unit configured in remote mode with the address 15.
- a DeviceNet<sup>™</sup> scanner in PLC slot 2 with the address 1

You can use RSNetWorx to configure the devices in either offline or online mode:

- offline—The configuration tool and the physical network are not connected.
- *online*—The configuration tool is connected to the physical network. Build the network using the parameters transferred from devices on the physical network.

Connect to network connections using either the offline or online procedures in the tables that follow. (These are standard RSNetWorx procedures.)

#### Offline Device Connection

Use this procedure for adding devices to your network when the configuration tool is offline:

| Step | Action                                                                                                    | Comment                                                                                                    |  |  |
|------|----------------------------------------------------------------------------------------------------|----------------------------------------------------------------------------------------------------|--|--|
| 1    | From the Hardware list, double-click on the EDS named TeSys U Sc Mu R under Schneider Automation, Inc.\Motor Starter. | The new device appears in the project view. The lowest available MAC ID has been assigned to it, even if that ID is inappropriate. |  |  |
| 2    | Double-click on the motor starter graphic.                                                                            | The motor starter's properties window appears.                                                                                     |  |  |
| 3    | Change the MAC ID in the Address text field to 15.                                                                    | 15 is the MAC ID used throughout this example.                                                                                     |  |  |
| 4    | Click OK.                                                                                                    | Note that the MAC ID of the motor starter is now 15 in the project view.                                                           |  |  |
| 5    | Repeat steps 1 to 4 to add the 1747-SDN Scanner Module to the network with MAC ID 00.                                 | The scanner's EDS is in the <i>Hardware</i> list at Rockwell Automation® - Allen Bradley/Communication Adapter.                    |  |  |
| 6    | Save your configuration by choosing Online from the Network menu.                                                     | Save offline configurations for later use.                                                                                         |  |  |

#### **Online Device Connection**

Use this procedure for adding devices to your network when the DeviceNet network is already assembled and the configuration tool is online:

| Step | Action                                                                                        | Comment                                                                                                    |
|------|-----------------------------------------------------------------------------------------------|----------------------------------------------------------------------------------------------------|
| 1    | From the Network menu, select Online.                                                         | The Browse for network screen appears.                                                                       |
| 2    | Set a communication path to select a path, based on your system and application requirements. | When the Browsing network screen finishes, the physically connected devices will appear in the project view. |
| 3    | Click OK to transfer the required device information.                                         |                                                                                                    |

### The RSNetWorx Project View

The RSNetWorx project view should resemble the following figure after you've added the motor starter and the master scanner to your network configuration (using either the online or offline connection procedure):

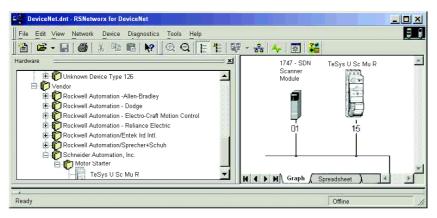

### Read and Write TeSys U Motor Starter Parameters

To read and write to the controller's parameters:

| Step | Action                                                                                                    | Comment                                                                                                    |  |
|------|----------------------------------------------------------------------------------------------------|----------------------------------------------------------------------------------------------------|--|
| 1    | From the project view, double -click on the motor starter icon.                                                                                   | The motor starter configuration screen appears                                                                                         |  |
| 2    | Select the Parameter tab.                                                                                                    | The parameter lists appears.                                                                                                    |  |
| 3    | Select Group View                                                                                                    | The parameter groups appear.                                                                                                    |  |
| 4    | Select the configuration group to access motor starter configuration parameters. Select Setting group to access motor starter setting parameters. | See <i>TeSys U Communication Variables User's Manual</i> for a complete list of configuration and setting parameters.                  |  |
| 5    | Select the parameter you want to access and read from or write to it.                                                                             | Write access to parameters is not available with the variants TeSys U Sc Mu L and TeSys U C Mu L, which preserve local configurations. |  |

# The TeSys U Motor Starter Parameter Screen

The TeSys U Motor Starter parameter screen should resemble the following figure:

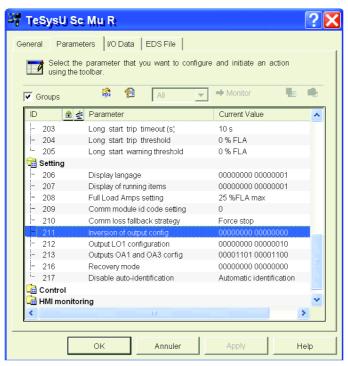

When you select a parameter (selected parameters are highlighted in blue), you can press the keys Ctrl + H to access a Help screen that provides the register number:

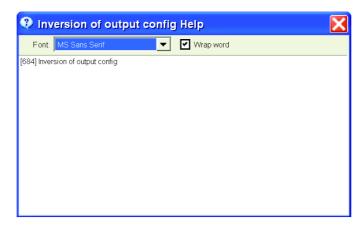

### Select Data Exchanged via I/O Messaging

To select data exchanged through I/O messaging

| Step | Action                                                                                                    | Comment                                                                                      |  |  |  |
|------|----------------------------------------------------------------------------------------------------|----------------------------------------------------------------------------------------------|--|--|--|
| 1    | In the TeSys U Sc Mu R parameter screen, select DeviceNet Interface Group                                                                               | The parameter list appears.                                                                  |  |  |  |
| 2    | For the PollProdPath parameter, select the input assembly object you want the motor starter to produce.                                                 | PollProdPath consists of data produced by the motor starter on polling sent by the scanner.  |  |  |  |
| 3    | For the PollConsPath parameter, select the output assembly object you want the controller to consume.                                                   | PollConsPath consists of data sent by polling by the scanner and consumed by the Controller. |  |  |  |
| 4    | For the COSProdPath parameter, select the input assembly object you want the motor starter to produce.                                                  | COSProdPath consists of data produced by the controller on Change-of-State (COS).            |  |  |  |
| 5    | If you selected input assembly object 110 or 113 in steps 2 or 4, adjust the Monitoring Word 0 to 3 to the register you want the controller to produce. | Only used with instances 110 and 113.                                                        |  |  |  |

### **Upload and Download Device Configurations**

After the online connection of devices, you must transfer the required device information.

Use the following options from the Device menu to transfer the configurations of only selected devices:

- Download to Device—Transfer the offline configuration from the PC to the device.
- Upload from Device—Transfer the configuration from the device to the PC.

Use the following options from the Network menu to transfer the configurations of all online devices in the project view:

- Download to Network—Transfer the offline configurations from the PC to all online devices.
- Upload from Network—Transfer the configurations of all online devices to the PC.

### Add the Motor Starter to the Scanlist

To be recognized on the network, the motor starter must be added to the master scanner's Scanlist using the online procedure in the following table:

| Step | Action Comment                                                                                                    |                                                                                                    |  |  |  |
|------|----------------------------------------------------------------------------------------------------|----------------------------------------------------------------------------------------------------|--|--|--|
| 1    | From the project view, double-click the scanner icon.                                                                     | The Scanner Configuration screen appears.                                                                                           |  |  |  |
| 2    | Select the Scanlist tab.                                                                                                  | The Scanner Configuration Applet screen appears.                                                                                    |  |  |  |
| 3    | Select Upload from scanner.                                                                                               | Wait for the Uploading from Scanner timer to finish.                                                                                |  |  |  |
| 4    | At the Scanlist tab, highlight the motor starter (at MAC ID 15) in the Available Devices list, and click the right arrow. | The motor starter now appears in the Scanlist.                                                                                      |  |  |  |
| 5    | With the motor starter selected, click the Edit I/O Parameters button.                                                    | The Edit I/O Parameters window appears.                                                                                             |  |  |  |
| 6    | Check Polled and enter 1 in the Input Size text field and 1 in the Output Size text field.                                | These are the default data sizes. (Determination of the device's input and output data lengths is described in the next paragraph.) |  |  |  |
| 7    | Click OK.                                                                                                    | The Edit I/O Parameters window closes.                                                                                              |  |  |  |
| 8    | Click Download to scanner.                                                                                                | The Downloading Scanlist from Scanner window appears.                                                                               |  |  |  |
| 9    | Click Download.                                                                                                    | Wait for the Downloading to Scanner timer to finish.                                                                                |  |  |  |
| 10   | Click OK.                                                                                                    | The scanner properties window closes.                                                                                               |  |  |  |

#### The Edit I/O Parameters Screen

The motor starter's Edit I/O Parameters screen should resemble the following figure after you have customized it as described above:

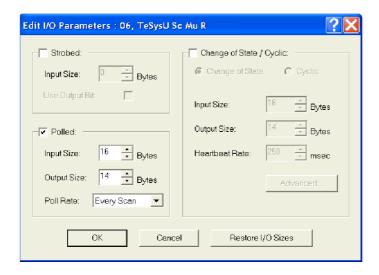

Depending on your requirements, you can select one of three transmission modes:

- Polled
- · Change of State
- Cyclic

NOTE: LULC09 does not support Strobed I/O messages used for very simple I/O devices.

### About the Motor Starter's Input and Output Data Lengths

In the above procedure, you entered the number of input and output bytes produced by the motor starter. The master device needs this information to allocate data space for each network node.

The number of input and output bytes the motor starter produces depends on the instances you select for the DeviceNet Interface object and the TeSys U variant.

The tables below show the byte size of each assembly object you can select for I/O messaging.

Output assembly data size (consumed by the motor starter):

| Instance | Name                                      | TeSys U variant |    |
|----------|-------------------------------------------|-----------------|----|
| 2        | Basic Overload                            | All             | 1  |
| 3        | Basic Motor Starter                       | All             | 1  |
| 4        | Extended Contactor                        | All             | 1  |
| 5        | Extended Motor Starter                    | All             | 1  |
| 100      | TeSys U Control Registers                 | All             | 6  |
| 101      | PKW Request Object                        | All             | 8  |
| 102      | PKW Request and Extended Motor Starter    | All             | 10 |
| 103      | PKW Request and TeSys U Control Registers | All             | 14 |

Input assembly data size (produced by the motor starter):

| Instance | Name                     | TeSys U variant | Number of bytes |  |
|----------|--------------------------|-----------------|-----------------|--|
| 50       | Basic Overload           | All             | 1               |  |
| 51       | Extended Overload        | All             | 1               |  |
| 52       | Basic Motor Starter      | All             | 1               |  |
| 53       | Extended Motor Starter 1 | All             | 1               |  |
| 54       | Extended Motor Starter 2 | All             | 1               |  |

| Instance | Name                                                   | TeSys U variant                                             | Number of bytes |  |  |  |
|----------|--------------------------------------------------------|-------------------------------------------------------------|-----------------|--|--|--|
| 110      | TeSys U Monitoring Registers (with dynamic configurati | on)                                                         |                 |  |  |  |
|          |                                                        | TeSys U Sc St                                               | 6               |  |  |  |
|          |                                                        | TeSys U Sc Ad                                               | 7               |  |  |  |
|          |                                                        | TeSys U Sc Mu R/L                                           | 8               |  |  |  |
|          |                                                        | TeSys U C Ad         8           TeSys U C Mu R/L         8 | 8               |  |  |  |
|          |                                                        | TeSys U C Mu R/L                                            | 8               |  |  |  |
| 111      | PKW Response Object                                    | All                                                         | 8               |  |  |  |
| 112      | PKW Response and Extended Motor Starter                | All                                                         | 10              |  |  |  |
| 113      | PKW Response and TeSys U Monitoring Registers          |                                                             |                 |  |  |  |
|          |                                                        | TeSys U Sc St                                               | 14              |  |  |  |
|          |                                                        | TeSys U Sc Ad                                               | 15              |  |  |  |
|          |                                                        | TeSys U Sc Mu R/L                                           | 16              |  |  |  |
|          |                                                        | TeSys U C Ad                                                | 18              |  |  |  |
|          |                                                        | TeSys U C Mu R/L                                            | 16              |  |  |  |

### I/O Messages Description

I/O Messages are used to exchange periodic I/O data between the PLC and the TeSys U Motor Starter. The tables below describe the data exchanges, depending on the instance selected in the Assembly Object (see page 78).

### **Output Assembly Data**

#### Instance 2: Basic Overload

| Byte | Bit 7    | Bit 6    | Bit 5    | Bit 4    | Bit 3    | Bit 2      | Bit 1    | Bit 0    |
|------|----------|----------|----------|----------|----------|------------|----------|----------|
| 0    | Reserved | Reserved | Reserved | Reserved | Reserved | FaultReset | Reserved | Reserved |

### Instance 3: Basic Motor Starter

| Byte | Bit 7    | Bit 6    | Bit 5    | Bit 4    | Bit 3    | Bit 2      | Bit 1    | Bit 0 |
|------|----------|----------|----------|----------|----------|------------|----------|-------|
| 0    | Reserved | Reserved | Reserved | Reserved | Reserved | FaultReset | Reserved | Run 1 |

### Instance 4: Extended Contactor

| Byte | Bit 7    | Bit 6    | Bit 5    | Bit 4    | Bit 3    | Bit 2    | Bit 1 | Bit 0 |
|------|----------|----------|----------|----------|----------|----------|-------|-------|
| 0    | Reserved | Reserved | Reserved | Reserved | Reserved | Reserved | Run 2 | Run 1 |

### Instance 5: Extended Motor Starter

| Byte | Bit 7    | Bit 6    | Bit 5    | Bit 4    | Bit 3    | Bit 2      | Bit 1 | Bit 0 |
|------|----------|----------|----------|----------|----------|------------|-------|-------|
| 0    | Reserved | Reserved | Reserved | Reserved | Reserved | FaultReset | Run 2 | Run 1 |

#### NOTE:

- FaultReset = Register 704.3
- Run2 = Register 704.1
- Run1 = Register 704.0

Instance 100: TeSys U Control Registers

This assembly contains several control registers commonly used with a TeSys U device.

| Byte 0                                 | Byte 1                     | Byte 2                                 | Byte 3 | Byte 4                                 | Byte 5 |
|----------------------------------------|----------------------------|----------------------------------------|--------|----------------------------------------|--------|
| path: 6C : 01 : 05<br>(Register {704]) |                            | path: 6C : 01 : 04<br>(Register {703]) |        | path: 6C : 01 : 01<br>(Register {700]) |        |
| LSB (least significant bit)            | MSB (most significant bit) | LSB                                    | MSB    | LSB                                    | MSB    |

The following table gives a description of the Control Register 704:

# **A** WARNING

### **AUTOMATIC RESTART OF THE MOTOR**

The motor will automatically restart if the control bits 704.0 or 704.1 were not previously overwritten to zero by the PLC application, in case of a cyclic writing to register 704 and on the occurrence of one of the following events:

- Loss followed by restoration of the outputs power supply 24 VDC.
- Change in position of rotary knob on power base followed by return to Ready position.
- Communication break followed by restoration.

Failure to follow these instructions can result in death, serious injury, or equipment damage.

| Word 1    | DeviceNet path 6C : 1 : 5                                                                                                    | Sc St | C Ad<br>Sc Ad | C Mu L/R<br>Sc Mu L/R |
|-----------|----------------------------------------------------------------------------------------------------|-------|---------------|-----------------------|
| bit 0     | Run forward                                                                                                    | √     | √             | √                     |
| bit 1     | Run reverse                                                                                                    | √     | √             | √                     |
| bit 2     | (Reserved)                                                                                                    |       |               |                       |
| bit 3     | Fault reset: if register 451=102 or 104, fault acknowledgment causes a return to communication module factory settings  This bit is active on rising edge and must be reset to 0 by programming | √     | √             | √                     |
| bit 4     | (Reserved)                                                                                                    |       |               |                       |
| bit 5     | Launch automatic thermal overload fault test This bit is active on rising edge and must be reset to 0 by programming                                                                            |       |               | √                     |
| bit 6-11  | (Reserved)                                                                                                    |       |               |                       |
| bit 12    | Launch trip test via communication bus  This bit is active on rising edge and must be reset to 0 by programming                                                                                 |       |               | √                     |
| bit 13-15 | (Reserved)                                                                                                    |       |               |                       |

NOTE: Fault reset bit must be set to 1 and reset to 0 to acknowledge a fault.

The following table gives a description of the Control of Communication Module, Register 703:

| Word 2   | DeviceNet path 6C:1:4                                                                                       | Sc St |   | C Mu L/R<br>Sc Mu L/R |
|----------|----------------------------------------------------------------------------------------------------|-------|---|-----------------------|
| bit 0-2  | (Reserved)                                                                                                  |       |   |                       |
| bit 3    | Reset warning (communication loss,) This bit is active on rising edge and must be reset to 0 by programming | √     | √ | √                     |
| bit 4-15 | (Reserved)                                                                                                  |       |   |                       |

**NOTE:** Reset warning bit must be set to 1 and reset to 0 to acknowledge a warning (loss of communication).

The following table gives a description of the Output Control, Register 700:

| Word 3   | DeviceNet path 6C:1:1                | Sc St | C Ad<br>Sc Ad | C Mu L/R<br>Sc Mu L/R |
|----------|--------------------------------------|-------|---------------|-----------------------|
| bit 0    | Control of output LO1 (if 685=2)     | √     | √             | √                     |
| bit 1    | Control of output OA1 (if 686 LSB=2) | √     | √             | √                     |
| bit 2    | Control of output OA3 (if 686 MSB=2) | √     | √             | √                     |
| bit 3-15 | (Reserved)                           |       |               |                       |

Instance 101: PKW Request Object

This assembly is vendor specific. It is used to implement the request object of PKW protocol.

| Byte 7          | Byte 6                    | Byte 5 | Byte 4 | Byte 3 | Byte 2 | Byte 1 | Byte 0 |
|-----------------|---------------------------|--------|--------|--------|--------|--------|--------|
| See PKW Objects | <i>s, page 58</i> for det | ails.  |        |        |        |        |        |

Instance 102: PKW Request and Extended Motor Starter

### This assembly is vendor specific.

| Bytes 0 to 7            | Byte 8             | Byte 9                |
|-------------------------|--------------------|-----------------------|
| See Instance 101 above. | Reserved (value=0) | See Instance 5 above. |

### Instance 103: PKW Request and TeSys U Control Registers

This assembly is vendor specific.

| Bytes 0 to 7            | Byte 8 to 13            |
|-------------------------|-------------------------|
| See Instance 101 above. | See Instance 100 above. |

### **Input Assembly Data**

### Instance 50: Basic Overload

| Byte | Bit 7    | Bit 6    | Bit 5    | Bit 4    | Bit 3    | Bit 2    | Bit 1    | Bit 0    |
|------|----------|----------|----------|----------|----------|----------|----------|----------|
| 0    | Reserved | Reserved | Reserved | Reserved | Reserved | Reserved | Reserved | Reserved |

#### Instance 51: Extended Overload

| Byte | Bit 7    | Bit 6    | Bit 5    | Bit 4    | Bit 3    | Bit 2      | Bit 1   | Bit 0        |
|------|----------|----------|----------|----------|----------|------------|---------|--------------|
| 0    | Reserved | Reserved | Reserved | Reserved | Reserved | FaultReset | Warning | Faulted/Trip |

### Instance 52: Basic Motor Starter

| Byte | Bit 7    | Bit 6    | Bit 5    | Bit 4    | Bit 3    | Bit 2    | Bit 1    | Bit 0        |
|------|----------|----------|----------|----------|----------|----------|----------|--------------|
| 0    | Reserved | Reserved | Reserved | Reserved | Reserved | Running1 | Reserved | Faulted/Trip |

### Instance 53: Extended Motor Starter 1

| Byte | Bit 7    | Bit 6    | Bit 5        | Bit 4 | Bit 3    | Bit 2    | Bit 1   | Bit 0        |
|------|----------|----------|--------------|-------|----------|----------|---------|--------------|
| 0    | Reserved | Reserved | CntrlfromNet | Ready | Reserved | Running1 | Warning | Faulted/Trip |

### Instance 54: Extended Motor Starter 2

| Byte | Bit 7    | Bit 6    | Bit 5        | Bit 4 | Bit 3    | Bit 2    | Bit 1   | Bit 0        |
|------|----------|----------|--------------|-------|----------|----------|---------|--------------|
| 0    | Reserved | Reserved | CntrlfromNet | Ready | Running2 | Running1 | Warning | Faulted/Trip |

#### NOTE:

- CntrlfromNet = NOT(Register 455.14)
- Ready = Register 455.0
- Running2 = (Register 455.7) AND (Register 704.1)
- Running1 = (Register 455.7) AND (Register 704.0)
- Warning = Register 455.3
- Fault/Trip = (Register 455.2) OR (Register 455.4)

# Instance 110: TeSys U Monitoring Registers (with dynamic configuration)

This assembly contains several monitoring registers commonly used with a TeSys U device.

| Conf.     | Byte 0                             | Byte 1 | Byte 2                                     | Byte 3 | Byte 4                             | Byte 5 | Byte 6                             | Byte 7 |
|-----------|------------------------------------|--------|--------------------------------------------|--------|------------------------------------|--------|------------------------------------|--------|
| Sc St     | Path: 68:01:00<br>(Register [455   | ~      | Path: 68:01:09<br>(Register [458])         |        | Empty <sup>1</sup>                 |        | Empty <sup>1</sup>                 |        |
| Sc Ad     | Path: 68:01:06<br>(Register [455]) |        | Path: 68:01:09<br>( <i>Register</i> [458]) |        | Path: 68:01:0C                     |        |                                    |        |
| Sc Mu L/R | Path: 68:01:06<br>(Register [455]) |        | Path: 68:01:09<br>(Register [458])         |        | Path: 68:01:0C (Register [461])    |        | Path: 68:01:08 (Register [457])    |        |
| C Ad      | Path: 68:01:00<br>(Register [455   | ~      | Path: 68:01:09<br>(Register [458           | -      | Path: 68:01:0C<br>(Register [461]) |        | Path: 68:01:0A<br>(Register [459]) |        |
| C Mu L/R  | Path: 68:01:06<br>(Register [455]) |        | Path: 68:01:09<br>(Register [458           | -      | Path: 68:01:0C<br>(Register [461]) |        | Path: 68:01:04<br>(Register [459   | -      |
|           | LSB                                | MSB    | LSB                                        | MSB    | LSB                                | MSB    | LSB                                | MSB    |

The following table gives a description of the Status Register 455 of the starter-controller

| Word 1   | DeviceNet path 68:1:6                                                                                                    | Sc St | Sc Ad | Sc Mu L/R |
|----------|----------------------------------------------------------------------------------------------------|-------|-------|-----------|
| bit 0    | Ready: LUB••/2B•• = the rotary handle is turned to 'On' position and there is no fault. LUS••/2S•• = the push-button is pressed and there is no fault. | √     | √     | √         |
| bit 1    | Pole status: closed                                                                                                    | √     | √     | √         |
| bit 2    | All faults                                                                                                    | √     | √     | √         |
| bit 3    | All warnings                                                                                                    | √     | √     | √         |
| bit 4    | Tripped: LUB••/2B•• = the rotary handle is turned to 'Trip' position. LUS••/2S•• = the push-button is depressed.                                       | √     | √     | √         |
| bit 5    | Fault reset authorized                                                                                                    |       | √     | √         |
| bit 6    | A1/A2 terminals powered up                                                                                                    |       |       | √         |
| bit 7    | Motor running with detection of current, if greater than 10% FLA                                                                                       |       | √     | √         |
| bit 8-13 | Average motor current: 32 = 100% FLA 63 = 200% FLA                                                                                                    |       | √     | √         |
| bit 14   | (Non significant)                                                                                                    | √     | √     | √         |
| bit 15   | Start in progress: 1 = ascending current is greater than 10% FLA 0 = descending current is lower than 150% FLA                                         |       | √     | √         |

# The following table gives a description of the Status Register 455 of the Controller

| Word 1   | DeviceNet path 68:1:6                                                                                                    | C Ad | C Mu L/R     |
|----------|----------------------------------------------------------------------------------------------------|------|--------------|
| bit 0    | Ready: LUTM is powered-on and there is no fault with the communication module (I.7 powered-on)                                                                                            | √    | √            |
| bit 1    | Input I.3 or I.4 powered-on                                                                                                    | √    | √            |
| bit 2    | All faults                                                                                                    | √    | √            |
| bit 3    | All warnings                                                                                                    | √    | $\checkmark$ |
| bit 4    | Tripped, if thermal overload fault reset mode = manual                                                                                                    | √    | √            |
| bit 5    | Fault reset authorized                                                                                                    | √    | √            |
| bit 6    | I.1 and I.2 powered-on                                                                                                    |      | √            |
| bit 7    | Motor running with detection of a current, if greater than 10% FLA                                                                                                    | √    | √            |
| bit 8-13 | Average motor current: 32 = 100% FLA 63 = 200% FLA                                                                                                    | √    | √            |
| bit 14   | In local control                                                                                                    | √    | √            |
| bit 15   | Start in progress:  1 = ascending current is greater than 10% FLA  0 = descending current is lower than 150% FLA  For LUCBT/DT, timeout is 10s. For LUCMT, refer to LUCM/MT User's Guide. | √    | √            |

# The following table gives a description of the I/O Module Status Register 458

| Word 2    | DeviceNet path 68 : 1 : 9 | Sc St     | C Ad<br>Sc Ad | C Mu L/R<br>Sc Mu L/R |
|-----------|---------------------------|-----------|---------------|-----------------------|
| bit 0     | OA1 status                | $\sqrt{}$ | √             | √                     |
| bit 1     | OA3 status                | √         | √             | √                     |
| bit 2     | LO1 status                | √         | √             | √                     |
| bit 3-7   | (Non significant)         |           |               |                       |
| bit 8     | LI1 status                | √         | √             | √                     |
| bit 9     | LI2 status                | √         | √             | √                     |
| bit 10-15 | (Non significant)         |           |               |                       |

<sup>&</sup>lt;sup>1</sup> Any byte left vacant at the end of this assembly will not be sent to the bus; so if no parameter is attributed to bytes 6 and 7, the assembly data length will be 6 bytes instead of 8 bytes.

# The following table gives a description of the Warning Register 461

| Word 3    | DeviceNet path 68 : 1 : C                               | Sc St | C Ad<br>Sc Ad | C Mu L/R<br>Sc Mu L/R |
|-----------|---------------------------------------------------------|-------|---------------|-----------------------|
| bit 0-1   | Non significant)                                        |       |               |                       |
| bit 2     | Ground fault warning                                    |       |               | √                     |
| bit 3     | Thermal warning                                         |       |               | √                     |
| bit 4     | Long start warning                                      |       | √             | √                     |
| bit 5     | Jam warning                                             |       |               | √                     |
| bit 6     | Phase imbalance warning                                 |       |               | √                     |
| bit 7     | Under-current warning                                   |       |               | √                     |
| bit 8-9   | Non significant)                                        |       |               |                       |
| bit 10    | Communication loss on LUCMT Modbus port                 |       |               | √                     |
| bit 11    | Internal temperature warning                            |       |               | √                     |
| bit 12    | Module identification or internal communication warning |       |               | √                     |
| bit 13-14 | Non significant)                                        |       |               |                       |
| bit 15    | Module warning                                          | √     | √             | √                     |

# The following table gives a description of the I/O Status of the Controller Base, Register 459

| Word 4    | DeviceNet path 68 : 1 : A                                               | C Ad | C Mu L/R |
|-----------|-------------------------------------------------------------------------|------|----------|
| bit 0     | I.1 = local control of output 13                                        | √    | √        |
| bit 1     | I.2 = local control of output 23                                        | √    | √        |
| bit 2     | I.3 = contactor status on output 13                                     | √    | √        |
| bit 3     | I.4 = contactor status on output 23                                     | √    | √        |
| bit 4     | I.5 = input status (reset)                                              | √    | √        |
| bit 5     | I.6 = input status (external fault)                                     | √    | √        |
| bit 6     | I.7 = input status (system ready)                                       | √    | √        |
| bit 7     | I.8 = input status (free)                                               | √    | √        |
| bit 8     | I.9 = input status (free)                                               | √    | √        |
| bit 9     | I.10 = input status in local/remote mixed mode if 683=2, otherwise free | √    | √        |
| bit 10-11 | (Non significant)                                                       |      |          |
| bit 12    | Output 13 status (1=O1 closed)                                          | √    | √        |
| bit 13    | Output 23 status (1=O2 closed)                                          | √    | √        |
| bit 14    | Outputs 95-96 and 97-98 status (1=95-96 closed and 97-98 opened)        | √    | √        |
| bit 15    | Output 05-06 status (1=05-06 closed)                                    | √    | √        |

# The following table gives a description of the Mechanical and Power Supply Status, Register 457

| Word 4   | DeviceNet path 68:1:8                    | Sc St | C Ad<br>Sc Ad | C Mu L/R<br>Sc Mu L/R |
|----------|------------------------------------------|-------|---------------|-----------------------|
| bit 0    | Button position 'On' (0='Off')           | √     | √             | √                     |
| bit 1    | Button position 'Trip' (0='Not tripped') | √     | √             | √                     |
| bit 2    | Contactor state 'On'                     | √     | √             | √                     |
| bit 3    | 24 VDC power supply present on outputs   | √     | √             | √                     |
| bit 4-15 | (Non significant)                        |       |               |                       |

# Instance 111: PKW Response Object

This assembly is vendor specific. It is used to implement the response object of PKW protocol.

| Byte 7         | Byte 6              | Byte 5 | Byte 4 | Byte 3 | Byte 2 | Byte 1 | Byte 0 |
|----------------|---------------------|--------|--------|--------|--------|--------|--------|
| See PKW Object | ts, page 58 for det | ails.  |        |        |        |        |        |

# Instance 112: PKW Response and Extended Motor Starter

### This assembly is vendor specific.

| Bytes 0 to 7            | Byte 8             | Byte 9                 |
|-------------------------|--------------------|------------------------|
| See Instance 111 above. | Reserved (value=0) | See Instance 54 above. |

### Instance 113: PKW Response and TeSys U Monitoring Registers

This assembly is vendor specific.

| Bytes 0 to 7            | Byte 8 to 15            |
|-------------------------|-------------------------|
| See Instance 111 above. | See Instance 110 above. |

# Create a Customized EDS File

Devices that do not correspond to specific EDS files during online network browsing will appear in the project view as Unrecognized Devices. If your motor starter is not recognized, you must create an EDS using the following procedure:

| Step | Action                                                                                                    | Comment                                                                                                    |
|------|----------------------------------------------------------------------------------------------------|----------------------------------------------------------------------------------------------------|
| 1    | In the project view, double-click the motor starter.                                                                                     | You will be asked if you want to register the motor starter with the EDS Wizard.                            |
| 2    | Click Yes.                                                                                                    | The Wizard's welcome screen appears.                                                                        |
| 3    | Click Next.                                                                                                    | The Options screen appears.                                                                                 |
| 4    | Select Create an EDS file and click Next.                                                                                                | RSNetWorx will upload the motor starter's identity information, displayed in the Device Description screen. |
| 5    | Record the product name string, TeSysU1, and click Next.                                                                                 | The Input/Output screen appears.                                                                            |
| 6    | Check Polled and enter the appropriate values for input and output sizes. Also check COS and enter an input size value of 1. Click Next. |                                                                                                    |
| 7    | Change the icon, if you wish, at the Change Graphic Image and click Next.                                                                | The Final Task Summary screen appears.                                                                      |
| 8    | Verify that the motor starter has been registered and click Next.                                                                        | The completion screen appears.                                                                              |
| 9    | Click Finish.                                                                                                    | The EDS Wizard closes.                                                                                      |
| 10   | Add the motor starter to the Scanlist. See <i>Add the Motor Starter</i> to the Scanlist, page 40.                                        |                                                                                                    |

# Saving the Configuration

Save your configuration by selecting **File** → **Save** from the RSNetworx menu. This is a standard Windows command.

# Inserting TeSys U in the DeviceNet Network

### Introduction

To insert TeSys U in the DeviceNet network you must select one of the seven variants described below

### Selection Criteria of a TeSys U Variant

| Choose TeSys U variant                   | When you need                                                                                                    |
|------------------------------------------|----------------------------------------------------------------------------------------------------|
| TeSys U C Ad                             | a controller up to 450kW, for a 3-phase motor class 10-20, with an advanced control unit that protects against overloads and short-circuits, against phase imbalance and insulation breaks, and offers a manual or remote/automatic reset.                                                                                                    |
| TeSys U C Mu R<br>or<br>TeSys U C Mu L   | a controller up to 450kW, for a 3-phase motor class 5-30, with a multifunction control unit that protects against overloads and short-circuits, against phase imbalance and insulation breaks, has function warnings, log and monitoring functions, fault differentiation, overtorque and no-load running monitoring, and offers a manual/automatic reset.                                           |
| TeSys U Sc Ad                            | a starter or a starter-controller up to 15kW, for a 3-phase motor class 10 or 20 or a 1-phase motor class 10, 0-12 or 0-32A rating, with an advanced control unit that protects against overloads, short-circuits, phase imbalance, and insulation breaks, and offers a manual or remote/automatic reset.                                                                                            |
| TeSys U Sc Mu R<br>or<br>TeSys U Sc Mu L | a starter-controller up to 15kW, for a 1 phase or a 3-phase motor class 5-30, 0-12 or 0-32A rating, with a multifunction control unit that protects against overloads and short-circuits, against phase imbalance and insulation breaks, has function warnings, log and monitoring functions, fault differentiation, overtorque and no-load running monitoring, and offers a manual/automatic reset. |
| TeSys U Sc St                            | a starter or a starter-controller up to 15kW, for a 3-phase motor class 10, 0-12 or 0-32A rating, with a standard control unit that protects against overloads, short-circuits, phase imbalance, and insulation breaks, and offers a manual reset.                                                                                                    |

Local (L) / Remote (R) configuration modes refer to Configuration register 601 (read/write with motor off), supported by Multifunction Control Unit  $\geq$  V3.x.

| If in a local configuration mode  | It means that 601.7 = 1.  This mode preserves the local configuration made with the embedded HMI of the multifunction control unit.  It forbids any configuration managed by PLC application through the network, thus preserving your local configuration. |
|-----------------------------------|----------------------------------------------------------------------------------------------------|
| If in a remote configuration mode | It means that 601.7 = 0.  This mode enables the PLC application to remotely configure the TeSys U device.  Note: The parameters overwritten by the PLC application will be lost.  This mode is useful in case of faulty device replacement.                 |

By default, the TeSys U device equipped with a Multifunction Control Unit  $\geq$  V3.x is in Remote configuration mode.

### **Setting TeSys U Parameters**

Depending on the TeSys U variant, parameter settings can be managed through different channels:

|                       | Configuration managed by RSNetworx configuration tool | Configuration managed through PKW | Configuration locally by embedded HMI of multifunction control unit |
|-----------------------|-------------------------------------------------------|-----------------------------------|---------------------------------------------------------------------|
| TeSys U C Ad V1.xx    | $\checkmark$                                          | $\checkmark$                      |                                                                     |
| TeSys U C Mu L V1.xx  |                                                       |                                   | √                                                                   |
| TeSys U C Mu R V1.xx  | √                                                     | √                                 | *                                                                   |
| TeSys U Sc Ad V1.xx   | √                                                     | √                                 |                                                                     |
| TeSys U Sc Mu L V1.xx |                                                       |                                   | √                                                                   |
| TeSys U Sc Mu R V1.xx | √                                                     | √                                 | *                                                                   |
| TeSys U Sc St V1.xx   | √                                                     | √                                 |                                                                     |

<sup>\*</sup> The parameters can be set locally by embedded HMI of multifunction control unit on

<sup>&</sup>quot;TeSys U Sc Mu R V2.xx" and "TeSys U C Mu R V1.xx" variants if the PLC application does not modify any parameters through the network.

# Parameters for TeSys U C Ad

The following table gives the description of parameters for TeSys U C Ad:

| DeviceNet path | Parameter | Description                                      |
|----------------|-----------|--------------------------------------------------|
| 6A:1:03        | 602       | Control configuration (thermal fault reset mode) |
| 6B:1:21        | 682       | Communication loss fallback strategy             |
| 6B:1:22        | 683       | Controller Local/Remote control mode             |
| 6B:1:23        | 684       | Inversion of output configuration                |
| 6B:1:24        | 685       | Output LO1 configuration                         |
| 6B:1:25        | 686       | Outputs OA1 and OA3 configuration                |
| 6B:1:26        | 687       | Outputs 13 and 23 configuration                  |
| 6B:1:27        | 688       | Recovery mode                                    |
| 6B:1:29        | 690       | Disable auto-identification                      |

# Parameters for TeSys U C Mu L/R

The following table gives the description of parameters for TeSys U C Mu L/R:

| DeviceNet path | Parameter | Description                                        |
|----------------|-----------|----------------------------------------------------|
| 6A:1:01        | 600       | Define an access code to lock LUCMT keypad         |
| 6A:1:02        | 601       | Configuration                                      |
| 6A:1:03        | 602       | Control configuration                              |
| 6A:1:04        | 603       | Control unit communication on LUCMT port address   |
| 6A:1:05        | 604       | Control unit communication on LUCMT port baud rate |
| 6A:1:07        | 606       | Load class                                         |
| 6A:1:08        | 607       | Thermal reset time                                 |
| 6A:1:09        | 608       | Thermal reset threshold                            |
| 6A:1:0A        | 609       | Thermal warning threshold                          |
| 6A:1:0B        | 610       | Ground fault trip timeout                          |
| 6A:1:0C        | 611       | Ground fault trip threshold                        |
| 6A:1:0D        | 612       | Ground fault warning threshold                     |
| 6A:1:0E        | 613       | Phase imbalance trip timeout at start-up           |
| 6A:1:0F        | 614       | Phase imbalance trip timeout while running         |
| 6A:1:10        | 615       | Phase imbalance trip threshold                     |
| 6A:1:11        | 616       | Phase imbalance warning threshold                  |
| 6A:1:12        | 617       | Jam trip timeout                                   |
| 6A:1:13        | 618       | Jam trip threshold                                 |
| 6A:1:14        | 619       | Jam warning threshold                              |
| 6A:1:15        | 620       | Undercurrent trip timeout                          |
| 6A:1:16        | 621       | Undercurrent trip threshold                        |
| 6A:1:17        | 622       | Undercurrent warning threshold                     |
| 6A:1:18        | 623       | Long start trip timeout                            |
| 6A:1:19        | 624       | Long start trip threshold                          |
| 6A:1:1A        | 625       | Long start warning threshold                       |
| 6A:1:1B-1C     | 626-627   | Reserved                                           |
| 6A:1:1D        | 628       | Current transformer primary                        |
| 6A:1:1E        | 629       | Current transformer secondary                      |
| 6A:1:1F        | 630       | Current transformer external passes                |
| 6A:1:20-23     | 631-634   | Reserved                                           |
| 6B:1:01        | 650       | Display language                                   |
| 6B:1:02        | 651       | Display of running items                           |
| 6B:1:03        | 652       | Full Load Amps setting (%FLA max)                  |
| 6B:1:04-1E     | 653-679   | Reserved                                           |

| DeviceNet path | Parameter | Description                                      |
|----------------|-----------|--------------------------------------------------|
| 6B:1:1F        | 680       | Communication module identification code setting |
| 6B:1:21        | 682       | Communication loss fallback strategy             |
| 6B:1:22        | 683       | Controller Local/Remote control mode             |
| 6B:1:23        | 684       | Inversion of output configuration                |
| 6B:1:24        | 685       | Output LO1 configuration                         |
| 6B:1:25        | 686       | Outputs OA1 and OA3 configuration                |
| 6B:1:27        | 687       | Outputs 13 and 23 configuration                  |
| 6B:1:28        | 688       | Recovery mode                                    |
| 6B:1:29        | 690       | Disable auto-identification                      |

# Parameters for TeSys U Sc Ad

The following table gives the description of parameters for TeSys U Sc Ad:

| DeviceNet path | Parameter | Description                                      |
|----------------|-----------|--------------------------------------------------|
| 6A:1:03        | 602       | Control configuration (thermal fault reset mode) |
| 6B:1:21        | 682       | Communication loss fallback strategy             |
| 6B:1:23        | 684       | Inversion of output configuration                |
| 6B:1:24        | 685       | Output LO1 configuration                         |
| 6B:1:25        | 686       | Outputs OA1 and OA3 configuration                |
| 6B:1:27        | 688       | Recovery mode                                    |
| 6B:1:29        | 690       | Disable auto-identification                      |

# Parameters for TeSys U Sc Mu L/R

The following table gives the description of parameters for TeSys U Sc Mu L/R:

| DeviceNet path | Parameter | Description                                        |
|----------------|-----------|----------------------------------------------------|
| 6A:1:01        | 600       | Define an access code to lock LUCMT keypad         |
| 6A:1:02        | 601       | Configuration                                      |
| 6A:1:03        | 602       | Control configuration                              |
| 6A:1:04        | 603       | Control unit communication on LUCMT port address   |
| 6A:1:05        | 604       | Control unit communication on LUCMT port baud rate |
| 6A:1:06        | 605       | Overcurrent trip threshold                         |
| 6A:1:07        | 606       | Load class                                         |
| 6A:1:08        | 607       | Thermal reset time                                 |
| 6A:1:09        | 608       | Thermal reset threshold                            |
| 6A:1:0A        | 609       | Thermal warning threshold                          |
| 6A:1:0B        | 610       | Ground fault trip timeout                          |
| 6A:1:0C        | 611       | Ground fault trip threshold                        |
| 6A:1:0D        | 612       | Ground fault warning threshold                     |
| 6A:1:0E        | 613       | Phase imbalance trip timeout at start-up           |
| 6A:1:0F        | 614       | Phase imbalance trip timeout while running         |
| 6A:1:10        | 615       | Phase imbalance trip threshold                     |
| 6A:1:11        | 616       | Phase imbalance warning threshold                  |
| 6A:1:12        | 617       | Jam trip timeout                                   |
| 6A:1:13        | 618       | Jam trip threshold                                 |
| 6A:1:14        | 619       | Jam warning threshold                              |
| 6A:1:15        | 620       | Undercurrent trip timeout                          |
| 6A:1:16        | 621       | Undercurrent trip threshold                        |
| 6A:1:17        | 622       | Undercurrent warning threshold                     |
| 6A:1:18        | 623       | Long start trip timeout                            |
| 6A:1:19        | 624       | Long start trip threshold                          |

| DeviceNet path | Parameter | Description                                      |
|----------------|-----------|--------------------------------------------------|
| 6A:1:1A        | 625       | Long start warning threshold                     |
| 6A:1:1B-23     | 626-634   | Reserved                                         |
| 6B:1:01        | 650       | Display language                                 |
| 6B:1:02        | 651       | Display of running items                         |
| 6B:1:03        | 652       | Full Load Amps setting (%FLA max)                |
| 6B:1:04-1E     | 653-679   | Reserved                                         |
| 6B : 1 :1F     | 680       | Communication module identification code setting |
| 6B:1:21        | 682       | Communication loss fallback strategy             |
| 6B:1:22        | 683       | Local/Remote control                             |
| 6B:1:23        | 684       | Inversion of output configuration                |
| 6B:1:24        | 685       | Output LO1 configuration                         |
| 6B:1:25        | 686       | Outputs OA1 and OA3 configuration                |
| 6B:1:26        | 687       | Reserved                                         |
| 6B:1:27        | 688       | Recovery mode                                    |
| 6B:1:29        | 690       | Disable auto-identification                      |

# Parameters for TeSys U Sc St

The following table gives the description of parameters for TeSys U Sc St:

| DeviceNet path | Parameter | Description                          |
|----------------|-----------|--------------------------------------|
| 6B:1:21        | 682       | Communication loss fallback strategy |
| 6B:1:23        | 684       | Inversion of output configuration    |
| 6B:1:24        | 685       | Output LO1 configuration             |
| 6B:1:25        | 686       | Outputs OA1 and OA3 configuration    |
| 6B:1:27        | 688       | Recovery mode                        |
| 6B:1:29        | 690       | Disable auto-identification          |

# **Factory Configuration and Setting**

### **Parameter Types**

Setting communication module parameters allows you to determine:

- the operation mode,
- the reset mode on thermal overload fault,
- the correspondence between the communication module outputs and the LUTM controller inputs.

# **Default Configuration and Setting Registers**

Configuration registers (6A : 1 : xx) and Setting registers (6B : 1 : xx) are in a read/write access. Factory default values are:

| DeviceNet path | Register | Subject                                                | Factory value | Meaning                                                                                                    |
|----------------|----------|--------------------------------------------------------|---------------|----------------------------------------------------------------------------------------------------|
|                | 602.0    | Reset mode after thermal overload fault                | 1             | "Manual" mode                                                                                                    |
| 6A:1:03        | 602.4    | Validate the communication between LUCM and LULC09     | 1             | Forced to 0 (zero), this bit forbids any communication between LUCM multifunction control unit and LULC09 communication module. |
| 6B:1:21        | 682      | Fallback mode of control outputs on communication loss | 2             | Forced stop Power base: OA1 and OA3 to 0 Controller base: 13 and 23 to 0                                                        |
| 6B : 1 : 22    | 683      | Local or bus operation mode with LUTM and LULC09       | 0             | LUTM output control mode "remote via the bus"                                                                                   |
| 6B:1:23        | 684      | LULC09 outputs inversion                               | 0             | Outputs status reflects control bits                                                                                            |
|                |          | Assignment of:                                         |               |                                                                                                    |
| 6B:1:24 LSB    | 685 LSB  | - output LO1                                           | 2             | LO1 reflects control bit 700.0                                                                                                  |
| 6B:1:25 LSB    | 686 LSB  | - output OA1                                           | 12            | OA1 reflects control bit 704.0                                                                                                  |
| 6B:1:25 MSB    | 686 MSB  | - output OA3<br>(on a controller base)                 | 13            | OA3 reflects control bit 704.1                                                                                                  |
| 6B:1:26 LSB    | 687 LSB  | - output 13                                            | 12            | 13 reflects control bit 704.0                                                                                                   |
| 6B:1:26 MSB    | 687 MSB  | - output 23                                            | 13            | 23 reflects control bit 704.1                                                                                                   |
| 6B : 1 : 27    | 688      | Recovery mode after power-off                          | 0             | The outputs recover the status they had before power-off                                                                        |
| 6B:1:29        | 690      | Disable auto-identification                            | 0             | Automatic identification of control unit                                                                                        |

NOTE: For more details, refer to TeSys U Communication Variables User's Manual.

### **Customizing your Configuration**

### **Parameter Types**

You can either use the factory settings or customize your configuration.

Parameters concerning the communication module are described below.

For other parameters concerning the Control Unit, refer to the "TeSys U communication variables User's manual."

### **Control Configuration**

Bits 0, 1 and 2 of this register are used to configure the reset mode after thermal overload fault. Only one of these bits must be set to 1 to select the reset mode. Other bits (3 to 8) are dedicated to the configuration of the Modbus port of the multifunction control unit.

| DeviceNet path | Bit               | Description/Possible values                                                 | Advanced<br>Control Unit | Multifunction<br>Control Unit |
|----------------|-------------------|-----------------------------------------------------------------------------|--------------------------|-------------------------------|
|                | Reset mode afte   | r thermal overload fault bits 0-2 (1 bit is set to 1)                       |                          |                               |
|                | 602.0             | Manual (default value =1)                                                   | √                        | √                             |
|                | 602.1             | Remote (or multifunction control unit keypad)                               | √                        | √                             |
|                | 602.2             | Automatic                                                                   | √                        | √                             |
|                | 602.3             | Control Unit communication parity 0 = none (default) - 1 = even             |                          | √                             |
| 6A:1:03        | 602.4             | Communication control enabled/disabled 0 = disabled - 1 = enabled (default) |                          | √                             |
|                | Multifunction con | atrol unit port watchdog bits 5-8 (1 bit is set to 1)                       |                          | √                             |
|                | 602.5             | Ignored (default value =1)                                                  |                          | √                             |
|                | 602.6             | Warning                                                                     |                          | √                             |
|                | 602.7             | Drop-out                                                                    |                          | √                             |
|                | 602.8             | Trip                                                                        |                          | √                             |
|                | 602.9 to 602.15   | Reserved                                                                    |                          | √                             |

# Communication Loss Fallback strategy

Communication loss fallback strategy parameter (register 682 or DeviceNet path 6B:1:21) is used to adjust the fallback mode in case of a communication loss with the PLC.

| Register 682 Value | Fallback Mode            |  |  |  |
|--------------------|--------------------------|--|--|--|
| 0                  | Ignored                  |  |  |  |
| 1                  | Freeze outputs           |  |  |  |
| 2                  | Stop                     |  |  |  |
| 3                  | Signal comm loss warning |  |  |  |
| 4                  | Force run forward        |  |  |  |
| 5                  | Force run reverse        |  |  |  |

# **▲** WARNING

### **AUTOMATIC RESTART OF THE MOTOR**

If communication is stopped, the outputs OA1-OA3 take the status corresponding to the selected fallback mode (register 682), but the control bits 704.0 and 704.1 are not modified.

When a loss of communication warning is acknowledged (register 703 or pushbutton on the controller), the motor will automatically restart if the control bits 704.0 or 704.1 were not previously overwritten to zero by the PLC application.

Failure to follow these instructions can result in death, serious injury, or equipment damage.

# Description of the different fallback modes:

| Fallback Mode                   | Loss of Communication                     | Communication Recover                                                   | Loss of Communication Acknowledgement                                                |  |
|---------------------------------|-------------------------------------------|-------------------------------------------------------------------------|--------------------------------------------------------------------------------------|--|
| Ignored (reg 682 = 0)           | No detection of the loss of communication | No detection of the loss of communication                               | No acknowledgement of the loss of communication                                      |  |
| (leg 662 = 0)                   | OA1 and OA3 keep their status             | OA1 and OA3 keep their status                                           | Communication                                                                        |  |
|                                 | OA1 and OA3 keep their status             | OA1 and OA3 keep their status                                           | On rising edge by bit 703.3 (do not leave set to 1)                                  |  |
| Freeze outputs<br>(reg 682 = 1) | ERR LED blinking on the front face        | ERR LED blinking on the front face                                      | Once the acknowledgement is done, the last command stored in register 704 is enabled |  |
|                                 |                                           | Every new On/Off command is stored but with no impact on OA1 and OA3    | ERR LED switches off                                                                 |  |
|                                 | OA1 and OA3 are forced to 0               | OA1 and OA3 are forced to 0                                             | On rising edge by bit 703.3 (do not leave set to 1)                                  |  |
| Stop<br>(reg 682 = 2)           | ERR LED blinking on the front face        | ERR LED blinking on the front face                                      | Once the acknowledgement is done, the last command stored in register 704 is enabled |  |
|                                 |                                           | Every new On/Off command is stored but with no impact on OA1 and OA3    | ERR LED switches off                                                                 |  |
|                                 | OA1 and OA3 keep their status             | OA1 and OA3 keep their status                                           | On rising edge by bit 703.3 (do not leave set to 1)                                  |  |
| Signal comm loss warning        | ERR LED blinking on the front face        | ERR LED blinking on the front face                                      |                                                                                      |  |
| (reg 682 = 3)                   |                                           | Every new On/Off command is considered and has an impact on OA1 and OA3 | ERR LED switches off                                                                 |  |
|                                 | OA1 is forced to 1<br>OA3 is forced to 0  | OA1 is forced to 1<br>OA3 is forced to 0                                | On rising edge by bit 703.3 (do not leave set to 1)                                  |  |
| Force run forward (reg 682 = 4) | ERR LED blinking on the front face        | ERR LED blinking on the front face                                      | Once the acknowledgement is done, the last command stored in register 704 is enabled |  |
|                                 |                                           | Every new On/Off command is stored but with no impact on OA1 and OA3    | ERR LED switches off                                                                 |  |
|                                 | OA1 is forced to 0<br>OA3 is forced to 1  | OA1 is forced to 0<br>OA3 is forced to 1                                | On rising edge by bit 703.3 (do not leave set to 1)                                  |  |
| Force run reverse (reg 682 = 5) | ERR LED blinking on the front face        | ERR LED blinking on the front face                                      | Once the acknowledgement is done, the last command stored in register 704 is enabled |  |
|                                 |                                           | Every new On/Off command is stored but with no impact on OA1 and OA3    | ERR LED switches off                                                                 |  |

# Controller Local/Remote Control Mode

Controlling LUTM outputs 13 and 23 depends on the operating mode selected in register Controller Local/Remote Mode.

| DeviceNet path | Register | Control Mode        | Value | Comment                                                                                                    |                                                                                                    |
|----------------|----------|---------------------|-------|----------------------------------------------------------------------------------------------------|----------------------------------------------------------------------------------------------------|
| 6B:1:22        | 683      | Remote              | 0     | Outputs 13 and 23 are controlled only by the bus (default value).  Status of inputs 1.1 and 1.2 does not affect outputs 13 and 23.      |                                                                                                    |
|                |          | Local               | 1     | Outputs 13 and 23 are controlled only by inputs <b>I.1</b> and <b>I.2</b> .  Controlling outputs via the bus is not taken into account. |                                                                                                    |
|                |          | Mixed Input         |       | If I.10 = 1: Local mode                                                                                                    | Outputs 13 and 23 are controlled by inputs I.1 and I.2.                                                                         |
|                |          | I.10 takes priority | 2     | If I.10 = 0: Remote Mode                                                                                                    | Outputs 13 and 23 are controlled only by the bus. Status of inputs <b>I.1</b> and <b>I.2</b> does not affect outputs 13 and 23. |

### **Inversion of Outputs Configuration**

Depending on your needs (signalling, run, stop, etc.), you can assign a NO or NC status to outputs OA1, OA3 and LO1, by configuring Inversion of outputs configuration register.

| DeviceNet path | Register   | Bit | Value Comment           |                                            |  |  |
|----------------|------------|-----|-------------------------|--------------------------------------------|--|--|
|                |            |     | 0                       | No inversion of output OA1 (default value) |  |  |
|                |            |     | 1                       | Inversion of output OA1                    |  |  |
| CD - 4 - 00    | 1:23 684 1 | 4   | 0                       | No inversion of output OA3 (default value) |  |  |
| 6B:1:23        |            | 1   | Inversion of output OA3 |                                            |  |  |
|                |            |     | 0                       | No inversion of output LO1 (default value) |  |  |
|                |            | 2   |                         | Inversion of output LO1                    |  |  |

#### **Output LO1 Configuration**

To change the assignment (factory setting), write another value (0 to 45), as described in Assignment of outputs LO1, OA1, OA3, 13, 23.

Assignment/control (factory setting) of LULC09 output LO1 is:

| DeviceNet path | Register  | Value   | Factory setting | Comment                              |
|----------------|-----------|---------|-----------------|--------------------------------------|
| 6B:1:24-LSB    | 685 - LSB | 0 to 45 | 2               | Output LO1 = image of register 700.0 |

### **Output OA1 Configuration**

To change the assignment (factory setting), write another value (0 to 45), as described in Assignment of outputs LO1, OA1, OA3, 13, 23.

Assignment/control (factory setting) of LULC09 output OA1 is:

| DeviceNet path | Register  | Value   | Factory setting | Comment                              |
|----------------|-----------|---------|-----------------|--------------------------------------|
| 6B:1:25-LSB    | 686 - LSB | 0 to 45 | 12              | Output OA1 = image of register 704.0 |

### **Output OA3 Configuration**

To change the assignment (factory setting), write another value (0 to 45), as described in Assignment of outputs LO1, OA1, OA3, 13, 23.

Assignment/control (factory setting) of LULC09 output OA3 is:

| DeviceNet path | Register  | Value   | Factory setting | Comment                              |
|----------------|-----------|---------|-----------------|--------------------------------------|
| 6B:1:25-MSB    | 686 - MSB | 0 to 45 | 13              | Output OA3 = image of register 704.1 |

# **Output 13 Configuration**

To change the assignment (factory setting), write another value (0 to 45), as described in Assignment of outputs LO1, OA1, OA3, 13, 23.

Assignment/control (factory setting) of LULC09 output 13 is:

| DeviceNet path   | Register  | Value   | Factory setting | Comment                             |
|------------------|-----------|---------|-----------------|-------------------------------------|
| 6B : 1: 26 - LSB | 687 - LSB | 0 to 45 | 12              | Output 13 = image of register 704.0 |

### **Output 23 Configuration**

To change the assignment (factory setting), write another value (0 to 45), as described in Assignment of outputs LO1, OA1, OA3, 13, 23.

Assignment/control (factory setting) of LULC09 output 23 is:

| DeviceNet path | Register  | Value   | Factory setting | Comment                             |
|----------------|-----------|---------|-----------------|-------------------------------------|
| 6B:1:26-MSB    | 687 - MSB | 0 to 45 | 13              | Output 23 = image of register 704.1 |

### Recovery Mode After Stopping (Reg 688)

If you use register 704 to control outputs OA1-OA3, writing value 1 to register 688 locks the motor and prevents it from restarting after the occurrence of certain events:

- Loss followed by restoration of 24 VDC (outputs OA1-OA3).
- Change in position of rotary knob on power base followed by return to Ready position.

When one of these events occurs, control bits 704.0 and 704.1 (outputs OA1-OA3) are forced to 0 automatically. Once these conditions have disappeared, control of the motor can be restored by sending a new run command.

# **A** WARNING

### **AUTOMATIC RESTART OF THE MOTOR**

In case of a cyclic writing to register 704 (e.g., an LUFP• gateway in its predefined configuration), this monitoring function must be used with caution. The application program must take this state into account and request that bits 704.0 or 704.1 are written to 0. Otherwise, when this event disappears, the motor will restart automatically.

Failure to follow these instructions can result in death, serious injury, or equipment damage.

### **Disable Auto- Identification**

Disable auto-identification can be automatic or forced.

| DeviceNet path | Register | Value | Comment                  |
|----------------|----------|-------|--------------------------|
|                | 690      | 0     | Automatic identification |
| 6B:1:29        |          | 1     | Forced to LUCB/C/D       |
|                |          | 2     | Forced to LUCM           |

### Assignment of Outputs LO1, OA1, OA3, 13, 23

This table describes the assigned values to configure outputs LO1, OA1, OA3, 13 and 23.

| Value | Description of assigned value                                                                   | LUCBT /<br>LUCDT | LUCMT |
|-------|-------------------------------------------------------------------------------------------------|------------------|-------|
| 0     | The corresponding output is forced to 0 (0V)                                                    | √                | √     |
| 1     | The corresponding output is forced to 1 (24V)                                                   | √                | √     |
| 2     | State of register 700, bits 0-4: - 700.0> LO1 - 700.1> OA1 - 700.2> OA3 - 700.3> 13 - 700.4> 23 | √                | √<br> |
| 3     | 452.3 (Thermal overload fault)                                                                  | √                | √     |
| 4     | 461.3 (Thermal overload warning)                                                                | √                | √     |
| 5     | 457.0 (System ready)                                                                            | √                | √     |
| 6     | 457.1                                                                                           | √                | √     |
| 7     | State of bit 457.2                                                                              | √                | √     |
| 8     | The corresponding output copies the result of "Reflex stop 1: forward"                          | $\checkmark$     | √     |
| 9     | The corresponding output copies the result of "Reflex stop 1: reverse"                          | √                | √     |
| 10    | The corresponding output copies the result of "Reflex stop 2: forward"                          | √                | √     |
| 11    | The corresponding output copies the result of "Reflex stop 2: reverse"                          | √                | √     |
| 12    | The corresponding output copies the result of "Forward direction" (default OA1 value)           | √                | √     |
| 13    | The corresponding output copies the result of "Reverse direction" (default OA3 value)           | √                | √     |
| 14    | 452.0 (Short-circuit fault)                                                                     | √                | √     |
| 15    | 452.1 (Overcurrent fault)                                                                       | √                | √     |
| 16    | 452.2 (Ground fault)                                                                            |                  | √     |
| 17    | 452.3 (Thermal overload fault)                                                                  | √                | √     |
| 18    | 452.4 (Long start fault)                                                                        |                  | √     |
| 19    | 452.5 (Mechanical locking (jam) fault)                                                          |                  | √     |
| 20    | 452.6 (Phase imbalance fault)                                                                   |                  | √     |
| 21    | 452.7 (Underload fault)                                                                         |                  | √     |
| 22    | 452.8 (Shunt trip)                                                                              |                  | √     |
| 23    | 452.9 (Test trip)                                                                               |                  | √     |
| 24    | 452.10 (Communication loss fault on LUCMT Modbus port)                                          |                  | √     |

| Value | Description of assigned value                                    | LUCBT /<br>LUCDT | LUCMT |
|-------|------------------------------------------------------------------|------------------|-------|
| 25    | 452.11 (Control unit internal fault)                             | √                | √     |
| 26    | 452.12 (Module identification or internal communication fault)   |                  | √     |
| 27    | 452.13 (Module internal fault)                                   | √                | √     |
| 28-31 | (Reserved)                                                       |                  |       |
| 32    | 461.2 (Ground fault warning)                                     |                  | √     |
| 33    | 461.3 (Thermal overload warning)                                 | √                | √     |
| 34    | 461.4 (Long start warning)                                       |                  | √     |
| 35    | 461.5 (Mechanical locking (jam) warning)                         |                  | √     |
| 36    | 461.6 (Phase imbalance warning)                                  |                  | √     |
| 37    | 461.7 (Under-current warning)                                    |                  | √     |
| 38-39 | (Reserved)                                                       |                  |       |
| 40    | 461.10 (Communication loss on LUCMT Modbus port)                 |                  | √     |
| 41    | 461.11 (Internal temperature warning)                            |                  | √     |
| 42    | 461.12 (Module identification or internal communication warning) |                  | √     |
| 43-44 | (Reserved)                                                       |                  |       |
| 45    | 461.15 (Module warning)                                          | √                | √     |

# **PKW Objects**

### Overview

The TeSys U motor starter supports PKW (**P**eriodically **K**ept in acyclic **W**ords). The PKW feature consists of two 8-byte objects: the Periodic Registers Service Objects (C5h). These objects enable a DeviceNet<sup>™</sup> master to read or write any manufacturer-specific register (class 0x64 to 0x81) using cyclic I/O messaging.

The 8 bytes of the objects are interpreted as a request telegram or response telegram encapsulated in I/O messaging data.

### Examples of I/O Messages without PKW

The table below shows the byte arrangement of I/O messages for the Te Sys U Sc Mu R/L, when Output Assembly Instance 100 = TeSys U Control Register and Input Assembly Instance 110 = TeSys U Monitoring Registers:

| IN | OUT |
|----|-----|
| 0  | 0   |
| 1  | 1   |
| 2  | 2   |
| 3  | 3   |
| 4  | 4   |
| 5  | 5   |
| 6  |     |
| 7  |     |

The table below shows the corresponding double word arrangement:

| IN  |           |   |         |   | OUT     |   |         |   |
|-----|-----------|---|---------|---|---------|---|---------|---|
| DW0 | 3         | 2 | 1       | 0 | 3       | 2 | 1       | 0 |
| DW1 | 7         | 6 | 5       | 4 | -       | - | 5       | 4 |
|     |           | • | •       | • |         | • | •       |   |
|     | Reg 458 F |   | Reg 455 |   | Reg 703 |   | Reg 704 |   |
|     | Reg 457   |   | Reg 461 |   | -       |   | Reg 700 |   |

# Examples of I/O Messages with PKW

The table below shows the byte arrangement of I/O messages for the TeSys U Sc Mu R/L when Output Assembly Instance 103 = PKW Request and TeSys U Control Register and Input Assembly Instance 113 = PKW Response and TeSys U Monitoring Registers:

| IN         | OUT         |
|------------|-------------|
| 0 PKW IN 0 | 0 PKW OUT 0 |
| 1 PKW IN 1 | 1 PKW OUT 1 |
| 2 PKW IN 2 | 2 PKW OUT 2 |
| 3 PKW IN 3 | 3 PKW OUT 3 |
| 4 PKW IN 4 | 4 PKW OUT 4 |
| 5 PKW IN 5 | 5 PKW OUT 5 |
| 6 PKW IN 6 | 6 PKW OUT 6 |
| 7 PKW IN 7 | 7 PKW OUT 7 |
| 8          | 8           |
| 9          | 9           |
| 10         | 10          |
| 11         | 11          |
| 12         | 12          |
| 13         | 13          |
| 14         |             |
| 15         |             |

### The table below shows the corresponding double word arrangement:

| IN              |                |               |            |   | OUT           |                |                |                |
|-----------------|----------------|---------------|------------|---|---------------|----------------|----------------|----------------|
| 3 PKW IN 3      | 2 PKW IN 2     | 1 PKW IN 1    | 0 PKW IN 0 |   | 3 PKW OUT 3   | 2 PKW OUT 2    | 1 PKW OUT 1    | 0 PKW OUT<br>0 |
| 7 PKW IN 7      | 6 PKW IN 6     | 5 PKW IN 5    | 4 PKW IN 4 |   | 7 PKW OUT 7   | 6 PKW OUT 6    | 5 PKW OUT 5    | 4 PKW OUT<br>4 |
| 11              | 10             | 9             | 8          |   | 11            | 10             | 9              | 8              |
| 15              | 14             | 13            | 12         |   | -             | -              | 13             | 12             |
|                 |                |               |            | _ |               |                |                |                |
| Function code   | Object address | Object addres | ss         |   | Function code | Object address | Object address |                |
| Value 2 Value 1 |                |               | Value 2    |   | Value 1       |                |                |                |
| Reg 458 Reg 455 |                |               | Reg 703    |   | Reg 704       |                |                |                |
| Reg 457 Reg 461 |                |               | - Reg 700  |   |               |                |                |                |

### **PKW OUT Data**

PKW OUT Data request (DeviceNet Master -> TeSys U device) are mapped in modules supporting PKW.

To access a register, you must select 1 of the following function codes:

- R\_REG\_16 = 0x25 to read 1 register
- R\_REG\_32 = 0x26 to read 2 registers
- W\_REG\_16 = 0x2A to write 1 register
- W\_REG\_32 = 0x2B to write 2 registers.

Register numbers are given in TeSys U Communication Variables User's Manual.

| Word 1           |                     | Word 2                       | Word 2                 |                             | Word 4                      |
|------------------|---------------------|------------------------------|------------------------|-----------------------------|-----------------------------|
| Register address | Toggle bit (bit 15) | Function bits (bits 8 to 14) | Not used (bits 0 to 7) | Da                          | ta to write                 |
| Register number  | 0/1                 | R_REG_16<br>Code 0x25        | 0x00                   | -                           | _                           |
|                  |                     | R_REG_32<br>Code 0x26        |                        | _                           | -                           |
|                  |                     | W_REG_16<br>Code 0x2A        |                        | Data to write in register   | -                           |
|                  |                     | W_REG_32<br>Code 0x2B        |                        | Data to write in register 1 | Data to write in register 2 |

Depending on the PLC platform used, refer to the PKW OUT description in Little and Big endian formats to know the positioning of each field inside each word.

Any changes in the function field will trigger the handling of the request (except if Function code = 0x00).

Toggle bit must change at each consecutive request. This mechanism allows the request initiator to detect that a response is ready by polling the toggle bit in response. When this bit in the OUT data becomes equal to the response emitted toggle bit in the IN data, then the response is ready.

#### **PKW IN Data**

PKW IN Data Response (TeSys U device -> DeviceNet Master) are mapped in modules supporting PKW. The TeSys U device echoes the same register address and function code or eventually an error code:

| Word 1                             |                        | Word 2                       |                        | Word 3                | Word 4                  |
|------------------------------------|------------------------|------------------------------|------------------------|-----------------------|-------------------------|
| Register address                   | Toggle bit<br>(bit 15) | Function bits (bits 8 to 14) | Not used (bits 0 to 7) | Data to write         |                         |
| Same register number as in request | Same as request        | ERROR<br>Code 0x4E           | 0x00                   | Error code            |                         |
|                                    |                        | R_REG_16<br>Code 0x25        |                        | Data read in register | _                       |
|                                    |                        | R_REG_32<br>Code 0x26        |                        | Data read in register | Data read in register 2 |
|                                    |                        | W_REG_16<br>Code 0x2A        |                        | -                     | _                       |
|                                    |                        | W_REG_32<br>Code 0x2B        |                        | _                     | _                       |

Depending on the PLC platform used, refer to the PKW IN description in Little and Big endian formats to know the positioning of each field inside each word.

If the initiator tries to write a TeSys U object or register to an unauthorized value, or tries to access an inaccessible register, an error code is answered (Function code = toggle bit + 0x4E). The exact error code can be found in words 3 and 4. The request is not accepted and the object or register remains at the old value.

If you want to re-trigger exactly the same command, you must:

- reset the Function code to 0x00,
- wait for the response frame with the function code equal to 0x00, then
- set it again to its previous value.

This is useful for a limited master like an HMI.

Another way of re-triggering exactly the same command is to:

• invert the toggle bit in the function code byte.

The response is valid when the toggle bit of the response is equal to the toggle bit written in the answer (this is a more efficient method, but it requires higher programming capabilities).

#### **PKW Error Codes**

Case of a write error:

| Error Code | Error Name                     | Explanation                                                             |
|------------|--------------------------------|-------------------------------------------------------------------------|
| 1          | FGP_ERR_REQ_STACK_FULL         | external request: sends back an error frame                             |
| 3          | FGP_ERR_REGISTER_NOT_FOUND     | register not managed (or the request needs super user access rights)    |
| 4          | FGP_ERR_ANSWER_DELAYED         | external request: answer postponed                                      |
| 7          | FGP_ERR_NOT_ALL_REGISTER_FOUND | one or both registers cannot be found                                   |
| 8          | FGP_ERR_READ_ONLY              | register not authorized to be written                                   |
| 10         | FGP_ERR_VAL_1WORD_TOOHIGH      | written value not in the range of the register (word value is too high) |
| 11         | FGP_ERR_VAL_1WORD_TOOLOW       | written value not in the range of the register (word value is too low)  |
| 12         | FGP_ERR_VAL_2BYTES_INF_TOOHIGH | written value not in the range of the register (MSB value is too high)  |
| 13         | FGP_ERR_VAL_2BYTES_INF_TOOLOW  | written value not in the range of the register (MSB value is too low)   |
| 16         | FGP_ERR_VAL_INVALID            | written value not a valid value                                         |
| 20         | FGP_ERR_BAD_ANSWER             | external request: sends back an error frame                             |

# Case of a read error:

| Error Code | Error Name                     | Explanation                                                          |
|------------|--------------------------------|----------------------------------------------------------------------|
| 1          | FGP_ERR_REQ_STACK_FULL         | external request: sends back an error frame                          |
| 3          | FGP_ERR_REGISTER_NOT_FOUND     | register not managed (or the request needs super user access rights) |
| 4          | FGP_ERR_ANSWER_DELAYED         | external request: answer postponed                                   |
| 7          | FGP_ERR_NOT_ALL_REGISTER_FOUND | one or both registers cannot be found                                |

### Using of main registers for a simplified management

Before commissioning a motor starter, it is interesting to know which registers you access, and in which order.

### Illustration of registers used

The following illustration gives you basic information about commissioning, through registers: configuration, control and monitoring (state of the system, measurements, faults and warnings, acknowledgment). Starting from the predefined factory configuration, you will be able to visualize, and even anticipate the behavior of your system.

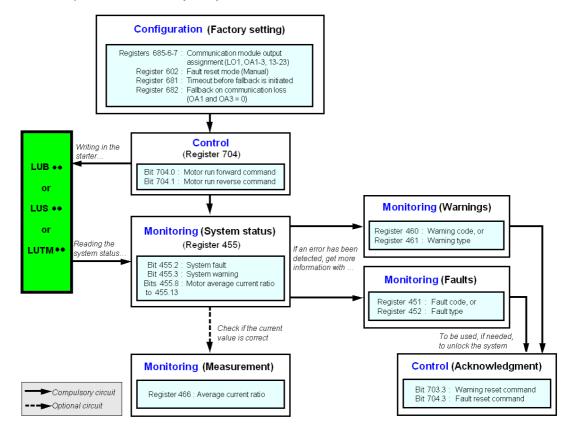

# Chapter 4

# Managing faults and warnings

This chapter explains how to manage the different types of faults and warnings that may occur.

# What Is in This Chapter?

This chapter contains the following topics:

| Topic                         | Page |
|-------------------------------|------|
| Viewing a fault               | 64   |
| Application faults            | 65   |
| Internal Faults               | 67   |
| Warnings - Communication Loss | 68   |

# Viewing a fault

A fault is signalled by various different indicators:

• status of LULC09 communication module's LEDs,

with a power base:

- status of rotary button on the power base (0 or "trip"),
- · status of outputs,

with a controller base:

- status of the LEDs on the controller base,
- · status of output relays,

with a standard or advanced control unit:

• internal signals sent to LULC09 communication module,

with a multifunction control unit:

- warning,
- message(s) displayed on screen,
- internal communication with the LULC09 communication module,
- presence of an exception code (PLC report).

**NOTE:** Warnings and faults are stored in specific registers. Refer to *Communication Variables User's Manual*: fault monitoring registers (450 to 452) and warning monitoring registers (460 to 461).

# **Application faults**

# Application fault acknowledgment

Possible application faults are listed below. They can be reset (acknowledged): manually / automatically / remotely.

|                                                    | Regi                   | isters                                                           | LULC09 | LUCM•    | LUTM    |                                             |  |
|----------------------------------------------------|------------------------|------------------------------------------------------------------|--------|----------|---------|---------------------------------------------|--|
| Application faults                                 | 451<br>Fault<br>number | 452<br>Fault bit                                                 |        |          | 2000000 | Fault reset                                 |  |
|                                                    |                        |                                                                  | "ERR"  | (line 2) | "FAULT" |                                             |  |
| Short-circuit fault                                | 1                      | 0 = 1                                                            |        | SC       | -       | Manual                                      |  |
| Over-current fault                                 | 2                      | 1 = 1                                                            | off    | l>>      | -       | Manual reset                                |  |
| Thermal overload fault                             | 4                      | 3 = 1                                                            | Oil    | overload | -       | Depending on reset mode set in register 602 |  |
| LUCM• multifunction control unit application fault | 3 and 5 set<br>to 12   | See LUCM••BL - LUCMT1BL Multifunction Control Unit User's Manual |        |          |         |                                             |  |

|                                               | Registers              |                  | LULC09 | LUCM•    | LUTM                                |                                  |
|-----------------------------------------------|------------------------|------------------|--------|----------|-------------------------------------|----------------------------------|
| Application faults                            | 451<br>Fault<br>number | 452<br>Fault bit | "ERR"  | (line 2) | 22002020<br>FAULT                   | Fault reset                      |
| LUTM external fault signalled by I.6 set to 0 | 201                    | 0 = 1            | -      | -        | See LUTM Controller User's<br>Guide | Automatic with I.6 set back to 1 |

# Overload fault with LU•B•/LU•S• power base

After a thermal overload fault, rotary button or blue push-button on the front can be used, whatever the reset mode that was set.

| Configuration register | Acknowledgment (reset) | Means                                                      |  |  |
|------------------------|------------------------|------------------------------------------------------------|--|--|
| 602.0 – 4              | "manual" local         | With rotary button on LU•B• With blue push-button on LU•S• |  |  |
| 602.0 = 1              | "manual" remote        | With kit LU9 AP•• on LU•B• With kit LU9 •• on LU•S•        |  |  |
| 602.1 = 1              | "remote"               | Acknowledged by setting bit 704.3 to 1                     |  |  |
| 602.2 = 1 "automatic"  |                        | Managed by control unit                                    |  |  |

# Overload fault with LUTM controller base

After a thermal overload fault, blue push-button on the front or input I.5 can be used, whatever the reset mode that was set.

| Configuration register | Acknowledgment (reset) | Means                                                                                               |  |  |
|------------------------|------------------------|----------------------------------------------------------------------------------------------------|--|--|
| 602.0 = 1              | "manual" local         | With blue push-button on the front                                                                  |  |  |
| 602.0 = T              | "manual" remote        | With reset mode on front of the rack or table (via input I.5)                                       |  |  |
| 602.1 = 1              | "remote"               | Acknowledged by bit 704.3. This bit is active on rising edge and must be reset to 0 by programming. |  |  |
| 602.2 = 1              | "automatic"            | Managed by control unit                                                                             |  |  |

NOTE: Reset mode must be set.

# **Internal Faults**

# Internal Fault Acknowledgement

Here is the list of possible internal faults:

|                                                                                                    | Registers              |                                                           | LULC09 | LUCM•    | LUTM                   |                                       |  |
|----------------------------------------------------------------------------------------------------|------------------------|-----------------------------------------------------------|--------|----------|------------------------|---------------------------------------|--|
| Internal faults                                                                                           | 451<br>Fault<br>number | 452<br>Fault bit                                          | "ERR"  | (line 2) | 2200200<br>            | Fault acknowledgement                 |  |
| LULC09 DeviceNet communication module fault                                                               | 14                     | -                                                         |        | M14      | -                      |                                       |  |
| LULC09 DeviceNet communication module not installed or not powered, or communication loss with the module | 15                     | -                                                         | Off    | M15      | -                      | LULC09 and LUCM•<br>power off then on |  |
| LUC•• control unit internal fault                                                                         | 54                     | 11 = 1                                                    |        | M54      | -                      |                                       |  |
| LUCM• multifunction control unit internal fault                                                           | 51 to 53, 55<br>to 63  | See LUCM - LUCMT Multifunction Control Unit User's Manual |        |          |                        |                                       |  |
| Write-to-EEPROM fault                                                                                     | 100                    | 13 = 1                                                    | On     | M100     | -                      | LULC09 power off then on              |  |
| Communication fault with LUCM• multifonction control unit                                                 | 101                    | 12 = 1                                                    | On     | M101     |                        | LULC09 power off then on              |  |
| Checksum-on-EEPROM fault                                                                                  | 102                    | 13 = 1                                                    | On     | M102     | (ing                   | Rising edge on 704.3                  |  |
| EEPROM configuration fault                                                                                | 104                    | 13 = 1                                                    | On     | M104     | Blinking               | Rising edge on 704.3                  |  |
| Communication fault with LUTM controller base                                                             | 105                    | 13 = 1                                                    | On     | M105     | _                      | LULC09 power off then on              |  |
| Communication fault with LULC09 module                                                                    | 205                    |                                                           |        |          | ıual                   | LUTM power off then on                |  |
| No control unit                                                                                           | 206                    | 13 = 1                                                    | On     | -        | See LUTM User's Manual | LUTM power off then on                |  |

# Warnings - Communication Loss

# Warning Acknowledgement

List of possible warnings.

|                                               | Registers                |                                                           | LULC09 | LUCM•         | LUTM                                                                                                   |                                           |
|-----------------------------------------------|--------------------------|-----------------------------------------------------------|--------|---------------|----------------------------------------------------------------------------------------------------|-------------------------------------------|
| Warnings                                      | 460<br>warning<br>number | 461<br>warning bit                                        |        | 900           | 2000000                                                                                                | warning<br>acknowledgement                |
|                                               |                          |                                                           | "ERR"  | (line 1)      | "FAULT"                                                                                                |                                           |
| Warning on thermal overload                   | 4                        | 3 = 1                                                     | -      | Wrng overload | -                                                                                                    | Automatic when overload is lower than 85% |
| Warning on communication loss with the master | 109                      | 15 = 1                                                    |        | -             | Acknowledgement by bit 703.3. This bit is active on rising edge and must be reset to 0 by programming. |                                           |
| Warning on LUCM• multifunction control unit   | 2 and 4 to 13            | See LUCM - LUCMT Multifunction Control Unit User's Manual |        |               |                                                                                                    |                                           |

# **Recovery after Communication Loss**

Following an acknowledgement by setting bit 703.3 to 1, recovery occurs depending on the status of control bits 704.0 and 704.1.

# Chapter 5

# **Configuration of Predefined Functions**

# Overtravel Limit Switch (Communication Module Reflex Functions)

### Introduction

The Overtravel Limit Switch allows you to perform precise and iterative positionings, without any interaction of bus or PLC cycle time. It is a module function initiated at the LULC09 communication module level.

There are two types of functions:

- Reflex1: Communication module "reflex stop 1" function
- Reflex2: Communication module "reflex stop 2" function.

### **Description of Reflex1**

Sensor 1 (logic input LI1) directly controls the motor stop.

After a new running order (stop then run order), the motor restarts even with sensing (LI1=1).

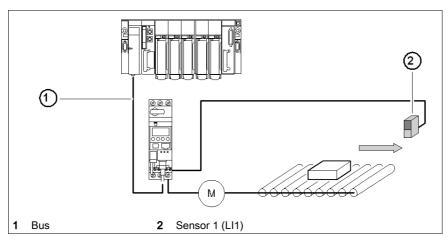

**NOTE:** In case of a reversing starter, reflex stop impacts both directions. Information chaining.

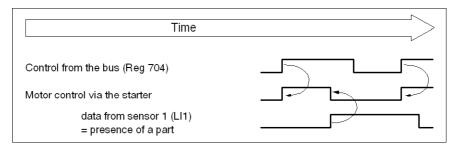

### **Description of Reflex2**

Sensor 1 (logic input LI1) controls the motor stop when running forward.

Sensor 2 (logic input LI2) controls the motor stop when running reverse.

After a new running order (stop then run order), the motor restarts even with sensing (LI1=1 or LI2 = 1).

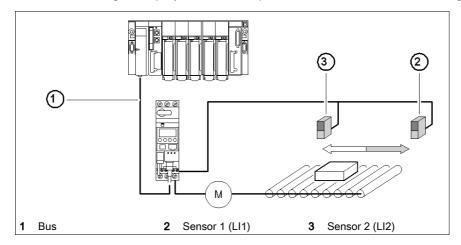

**NOTE:** Sensor 2 (LI2) does not impact the forward direction, and sensor 1 (LI1) does not impact the reverse direction.

### **Reflex Stop Selection**

In order to use a "reflex stop" function, you have to select it from the register having an output to monitor.

|                 |                           |                  | LUB••/S•• - LU        | LUTM•• base           |                          |
|-----------------|---------------------------|------------------|-----------------------|-----------------------|--------------------------|
| Reflex function | Motor spinning direction  | Value of<br>Reg• | Output<br>LO1         | Outputs<br>OA1<br>OA3 | Outputs<br>13<br>23      |
| Deflect         | Reflex1.Fw = forward run  | 8                |                       |                       |                          |
| Reflex1         | Reflex1.Rev = reverse run | 9                | Reg. 685              | Reg. 686              | Reg. 687                 |
| DefleyO         | Reflex2.Fw = forward run  | 10               | (2007:24) (LSB) (MSB) |                       | (2007:26) (LSB)<br>(MSB) |
| Reflex2         | Reflex2.Rev = reverse run | 11               |                       |                       | , ,                      |

**NOTE:** Before using a "reflex stop" function, you need to assign outputs OA1/OA3 to forward/reverse run. Do it in register **686** (2007:25). By default, OA1 is assigned to forward run and OA3 to reverse run.

### Reflex1.Fw

This function is enabled on rising edge, not on level.

|     | LI1 = 1 makes the motor stop, whatever the running direction.     |
|-----|-------------------------------------------------------------------|
| .Fw | After a new running order (a stop order followed by a run order), |
|     | even though logic input LI1 = 1,                                  |
|     | the motor starts again in the chosen direction.                   |

NOTE: Logic input LI2 is not used.

### Reflex1.Rev

This function is enabled on rising edge, not on level.

|      | LI1 = 1 makes the motor stop, whatever the running direction.     |
|------|-------------------------------------------------------------------|
| .Rev | After a new running order (a stop order followed by a run order), |
|      | even though logic input LI1 = 1,                                  |
|      | the motor starts again in the chosen direction.                   |

NOTE: Logic input LI2 is not used.

# Reflex2.Fw

This function is enabled on rising edge, not on level.

| .Fw | Logic input LI1 = 1 makes the motor stop in forward run.  Logic input LI2 = 1 makes the motor stop in reverse run.  After a new running order (a stop order followed by a run order), |
|-----|----------------------------------------------------------------------------------------------------|
|     | even though logic input LI2 = 1,                                                                                                    |
|     | the motor starts again.                                                                                                    |

NOTE: Logic input LI2 does not impact the forward run and logic input LI1 does not impact the reverse run.

# Reflex2.Rev

This function is enabled on rising edge, not on level.

| .Rev | Logic input LI2 = 1 makes the motor stop in reverse run. Logic input LI1 = 1 makes the motor stop in forward run.  After a new running order (a stop order followed by a run order), even though logic input LI2 = 1, |
|------|----------------------------------------------------------------------------------------------------|
|      | the motor starts again.                                                                                                    |

NOTE: Logic input LI2 does not impact the forward run and logic input LI1 does not impact the reverse run.

# **Appendices**

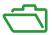

# Appendix A Object Dictionary

#### Overview

The DeviceNet protocol uses object modeling. Object modeling organizes related data and procedures into one entity: the object.

An object is a collection of related services and attributes. Services are procedures an object performs. Attributes are characteristics of objects represented by values, which can vary. Typically, attributes provide status information or govern the operation of an object. The value associated with an attribute may or may not affect the behavior of an object. An object's behavior is an indication of how the object responds to particular events.

Objects within a class are called object instances. An object instance is the actual representation of a particular object within a class. Each instance of a class has the same set of attributes, but has its own set of attribute values, which makes each instance in the class unique. The Object Dictionary describes the attribute values of each object in the device profile.

#### What Is in This Chapter?

This chapter contains the following topics:

| Торіс                      | Page |
|----------------------------|------|
| Identity Object            | 76   |
| Message Router Object      | 77   |
| Assembly Object            | 78   |
| DeviceNet Object           | 81   |
| Connection Object          | 82   |
| Control Supervisor Object  | 84   |
| Overload Object            | 87   |
| DeviceNet Interface Object | 89   |

## **Identity Object**

#### Description

This object, present in all DeviceNet products, provides identification of, and general information about, the device.

#### **Class Attributes**

| A | ttribute ID | Access | Name     | Data Type | Value | Description |
|---|-------------|--------|----------|-----------|-------|-------------|
| 1 |             | Get    | Revision | UInt      | 01    | -           |

#### **Instance Attributes**

| Attribute ID | Access | Name          | Data Type                      | Value                                               | Description                                                                                                    |  |
|--------------|--------|---------------|--------------------------------|-----------------------------------------------------|----------------------------------------------------------------------------------------------------|--|
| 1            | Get    | Vendor ID     | UInt                           | 243                                                 | 243 -> "Schneider Automation Inc."                                                                                                    |  |
| 2            | Get    | Device type   | UInt                           | 16h                                                 | Motor Starter                                                                                                    |  |
| 3            | Get    | Product code  | UInt                           | Product identification depends on the configuration | Remote mode:  • $Sc=St \to 0x11$ • $Sc=Ad \to 0x12$ • $Sc=Mu \to 0x13$ • $C+Ad \to 0x22$ • $P2+Mu \to 0x23$ Local mode:  • $Sc+Mu \to 0x0113$ • $C+B2 \to 0x0123$ |  |
| 4            | Get    | Revision      | Struct. of:<br>UInt<br>UInt    | Product configuration                               | Product version                                                                                                    |  |
| 5            | Get    | Status        | Word                           | 01                                                  | See the table below.                                                                                                    |  |
| 6            | Get    | Serial number | UDInt                          | Unique number                                       | Read from the EEPROM during start-up                                                                                                    |  |
| 7            | Get    | Product name  | Struct. of:<br>USInt<br>String | "LULC09"                                            | Read from the controller during start-up in registers [64] to [69]:  Control Unit Identification                                                                  |  |

#### Attribute 5 status:

| Bit        | Definition                                                                                 | Values                                                       |
|------------|--------------------------------------------------------------------------------------------|--------------------------------------------------------------|
| 0          | Owned by Master (predefined Master/Slave connection)                                       | Provided by the stack                                        |
| 1          | Reserved                                                                                   | 0                                                            |
| 2          | Configured                                                                                 | NOT ([601.0])                                                |
| 3          | Reserved                                                                                   | 0                                                            |
| 4, 5, 6, 7 | Vendor Specific: 4: Warning 5: Trip (Fault) 6: Contactor state 7: Reverser contactor state | [455.3]<br>[455.4]<br>[455.1] & [704=1]<br>[455.1] & [704=2] |
| 8          | Minor recoverable fault                                                                    | 0                                                            |
| 9          | Minor unrecoverable fault                                                                  | 0                                                            |
| 10         | Major recoverable fault                                                                    | 1 ≤ [451] ≤ 15                                               |
| 11         | Major unrecoverable fault                                                                  | [451] ≤ 15                                                   |

#### **Class and Instance Service**

| Service Code Service Name   |       | Description      |  |  |
|-----------------------------|-------|------------------|--|--|
| 0E hex Get_Attribute_Single |       | Read 1 attribute |  |  |
| 05 hex                      | Reset | Product reset    |  |  |

## Message Router Object

#### **Description**

The Message Router Object provides a messaging connection point through which a Client may address a service to any object class or instance in the physical device.

#### **Class Attributes**

| Attribute ID | Access | Name     | Data Type | Value | Description |
|--------------|--------|----------|-----------|-------|-------------|
| 1            | Get    | Revision | UInt      | 01    | -           |

#### **Instance Attributes**

| Attribute ID | Access | Name                         | Data Type                   | Value | Description                                                                           |
|--------------|--------|------------------------------|-----------------------------|-------|---------------------------------------------------------------------------------------|
| 1            | Get    | Object list:  Number Classes | UInt                        |       | List of supported objects<br>Number of supported classes<br>List of supported classes |
| 2            | Get    | Number available             | UInt                        |       | Maximum number of connections supported                                               |
| 3            | Get    | Number active                | UInt                        |       | Number of active connections                                                          |
| 4            | Get    | Active connections           | Struct. of:<br>UInt<br>UInt |       | List of active connections                                                            |

#### Class and Instance Service

| Service Code Service Name |                      | Description      |  |  |
|---------------------------|----------------------|------------------|--|--|
| 0E hex                    | Get_Attribute_Single | Read 1 attribute |  |  |

#### **Assembly Object**

#### Description

The Assembly Object binds attributes of multiple objects, which enables each object's data to be sent or received over a single connection. Assembly objects can be used to bind input data or output data. The terms "input" and "output" are defined from the network's point of view. An input sends (produces) data on the network, and an output receives (consumes) data from the network.

Only static assemblies are supported.

#### **Class Attributes**

| Attribute ID | Access Name |              | Data Type | Value | Description |
|--------------|-------------|--------------|-----------|-------|-------------|
| 1            | Get         | Revision     | UInt      | 02    | -           |
| 2            | Get         | Max instance | UInt      | 13    | -           |

#### **Instance Attributes**

| Attribute ID | Access | Name | Data Type                            | Value | Description |  |
|--------------|--------|------|--------------------------------------|-------|-------------|--|
| 3            | Get    | Data | See assembly data description below. |       |             |  |

#### Class and Instance Service

| Service Code | e Code Service Name  |                  |
|--------------|----------------------|------------------|
| 0E hex       | Get_Attribute_Single | Read 1 attribute |

#### **Output Assembly Data**

#### Instance 2: Basic Overload

| Byte | Bit 7    | Bit 6    | Bit 5    | Bit 4    | Bit 3    | Bit 2      | Bit 1    | Bit 0    |
|------|----------|----------|----------|----------|----------|------------|----------|----------|
| 0    | Reserved | Reserved | Reserved | Reserved | Reserved | FaultReset | Reserved | Reserved |

#### Instance 3: Basic Motor Starter

| Byte | Bit 7    | Bit 6    | Bit 5    | Bit 4    | Bit 3    | Bit 2      | Bit 1    | Bit 0 |
|------|----------|----------|----------|----------|----------|------------|----------|-------|
| 0    | Reserved | Reserved | Reserved | Reserved | Reserved | FaultReset | Reserved | Run 1 |

#### Instance 4: Extended Contactor

| Byte | Bit 7    | Bit 6    | Bit 5    | Bit 4    | Bit 3    | Bit 2    | Bit 1 | Bit 0 |
|------|----------|----------|----------|----------|----------|----------|-------|-------|
| 0    | Reserved | Reserved | Reserved | Reserved | Reserved | Reserved | Run 2 | Run 1 |

#### Instance 5: Extended Motor Starter

| Byte | Bit 7    | Bit 6    | Bit 5    | Bit 4    | Bit 3    | Bit 2      | Bit 1 | Bit 0 |
|------|----------|----------|----------|----------|----------|------------|-------|-------|
| 0    | Reserved | Reserved | Reserved | Reserved | Reserved | FaultReset | Run 2 | Run 1 |

#### NOTE:

- FaultReset = Register 704.3
- Run2 = Register 704.1
- Run1 = Register 704.0

#### Instance 100: TeSys U Control Registers

This assembly contains several control registers commonly used with a TeSys U device.

| Byte 0                                 | Byte 1                     | Byte 2                                 | Byte 3 | Byte 4                                | Byte 5 |
|----------------------------------------|----------------------------|----------------------------------------|--------|---------------------------------------|--------|
| path: 6C : 01 : 05<br>(Register {704]) |                            | path: 6C : 01 : 04<br>(Register {703]) |        | path: 6C : 01 : 0<br>(Register {700]) |        |
| LSB (least significant bit)            | MSB (most significant bit) | LSB                                    | MSB    | LSB                                   | MSB    |

Instance 101: PKW Request Object

This assembly is vendor specific. It is used to implement the request object of PKW protocol.

| Byte 7          | Byte 6               | Byte 5 | Byte 4 | Byte 3 | Byte 2 | Byte 1 | Byte 0 |
|-----------------|----------------------|--------|--------|--------|--------|--------|--------|
| See PKW Objects | , page 58 for detail | s.     |        |        |        |        |        |

#### Instance 102: PKW Request and Extended Motor Starter

This assembly is vendor specific.

| Bytes 0 to 7            | Byte 8             | Byte 9                |
|-------------------------|--------------------|-----------------------|
| See Instance 101 above. | Reserved (value=0) | See Instance 5 above. |

#### Instance 103: PKW Request and TeSys U Control Registers

This assembly is vendor specific.

| Bytes 0 to 7            | Byte 8 to 13            |
|-------------------------|-------------------------|
| See Instance 101 above. | See Instance 100 above. |

#### Input Assembly Data

#### Instance 50: Basic Overload

| Byte | Bit 7    | Bit 6    | Bit 5    | Bit 4    | Bit 3    | Bit 2    | Bit 1    | Bit 0        |
|------|----------|----------|----------|----------|----------|----------|----------|--------------|
| 0    | Reserved | Reserved | Reserved | Reserved | Reserved | Reserved | Reserved | Faulted/Trip |

#### Instance 51: Extended Overload

| Byte | Bit 7    | Bit 6    | Bit 5    | Bit 4    | Bit 3    | Bit 2      | Bit 1   | Bit 0        |
|------|----------|----------|----------|----------|----------|------------|---------|--------------|
| 0    | Reserved | Reserved | Reserved | Reserved | Reserved | FaultReset | Warning | Faulted/Trip |

#### Instance 52: Basic Motor Starter

| Byte | Bit 7    | Bit 6    | Bit 5    | Bit 4    | Bit 3    | Bit 2    | Bit 1    | Bit 0        |
|------|----------|----------|----------|----------|----------|----------|----------|--------------|
| 0    | Reserved | Reserved | Reserved | Reserved | Reserved | Running1 | Reserved | Faulted/Trip |

#### Instance 53: Extended Motor Starter 1

| Byte | Bit 7    | Bit 6    | Bit 5        | Bit 4 | Bit 3    | Bit 2    | Bit 1   | Bit 0        |
|------|----------|----------|--------------|-------|----------|----------|---------|--------------|
| 0    | Reserved | Reserved | CntrlfromNet | Ready | Reserved | Running1 | Warning | Faulted/Trip |

#### Instance 54: Extended Motor Starter 2

| Byte | Bit 7    | Bit 6    | Bit 5        | Bit 4 | Bit 3    | Bit 2    | Bit 1   | Bit 0       |
|------|----------|----------|--------------|-------|----------|----------|---------|-------------|
| 0    | Reserved | Reserved | CntrlfromNet | Ready | Running2 | Running1 | Warning | Faulted/Tri |
|      |          |          |              |       |          |          |         | р           |

#### NOTE:

- CntrlfromNet = NOT (Register 455.14)
- Ready = Register 455.0
- Running2 = (Register 455.7) AND (Register 704.1)
- Running1 = (Register 455.7) AND (Register 704.0)
- Warning = Register 455.3
- Fault/Trip = (Register 455.2) OR (Register 455.4)

#### Instance 110: TeSys U Monitoring Registers (with dynamic configuration)

This assembly contains several monitoring registers commonly used with a TeSys U device.

| Configuration                    | Byte 0                       | Byte 1 | Byte 2                       | Byte 3 | Byte 4                    | Byte 5 | Byte 6                   | Byte 7 |
|----------------------------------|------------------------------|--------|------------------------------|--------|---------------------------|--------|--------------------------|--------|
| LUB/LU2B, LUS/LU2S<br>+ LUCA     | Path: 68:01:<br>(Register [4 |        | Path: 68:01:<br>(Register [4 |        | Empty <sup>1</sup>        |        | Empty <sup>1</sup>       |        |
| LUB/LU2B, LUS/LU2S<br>+ LUCB/C/D | Path: 68:01:<br>(Register [4 |        | Path: 68:01:<br>(Register [4 |        | Path: 68:0<br>(Register L |        | Empty <sup>1</sup>       |        |
| LUB/LU2B, LUS/LU2S<br>+ LUCM     | Path: 68:01: (Register [4:   |        | Path: 68:01:<br>(Register [4 |        | Path: 68:0<br>(Register L |        | Path: 68:0<br>(Register) |        |

| Configuration      | Byte 0                  | Byte 1 | Byte 2              | Byte 3 | Byte 4              | Byte 5 | Byte 6               | Byte 7 |
|--------------------|-------------------------|--------|---------------------|--------|---------------------|--------|----------------------|--------|
| LUTM<br>+ LUCBT/DT | Path: 68:0<br>(Register |        | Path: 68: (Register |        | Path: 68: (Register |        | Path: 68<br>(Registe |        |
| LUTM<br>+ LUCMT    | Path: 68:0<br>(Register |        | Path: 68: (Register |        | Path: 68: (Register |        | Path: 68<br>(Registe |        |
|                    | LSB                     | MSB    | LSB                 | MSB    | LSB                 | MSB    | LSB                  | MSB    |

<sup>&</sup>lt;sup>1</sup> Any byte left vacant at the end of this assembly will not be sent to the bus; so if no parameter is attributed to bytes 6 and 7, the assembly data length will be 6 bytes instead of 8 bytes.

#### Instance 111: PKW Response Object

This assembly is vendor specific. It is used to implement the response object of PKW protocol.

| Byte 7                                       | Byte 6 | Byte 5 | Byte 4 | Byte 3 | Byte 2 | Byte 1 | Byte 0 |
|----------------------------------------------|--------|--------|--------|--------|--------|--------|--------|
| See <i>PKW Objects, page 58</i> for details. |        |        |        |        |        |        |        |

#### Instance 112: PKW Response and Extended Motor Starter

This assembly is vendor specific.

| Bytes 0 to 7            | Byte 8             | Byte 9                 |
|-------------------------|--------------------|------------------------|
| See Instance 111 above. | Reserved (value=0) | See Instance 54 above. |

#### Instance 113: PKW Response and TeSys U Monitoring Registers

This assembly is vendor specific.

| Bytes 0 to 7            | Byte 8 to 15            |
|-------------------------|-------------------------|
| See Instance 111 above. | See Instance 110 above. |

## **DeviceNet Object**

#### Overview

The DeviceNet Object is used to provide the configuration and status of a physical attachment to the DeviceNet network. A produc can support only one DeviceNet Object per physical connection to the DeviceNet™ communication terminals.

#### **Class Attributes**

| Attribute ID | Access | Name     | Data Type | Value | Description |
|--------------|--------|----------|-----------|-------|-------------|
| 1            | Get    | Revision | UInt      | 002   | -           |

#### **Instance Attributes**

| Attribute ID | Access  | Name                       | Data Type    | Value   | Description                                                                                                    |
|--------------|---------|----------------------------|--------------|---------|----------------------------------------------------------------------------------------------------|
| 1            | Get     | MAC ID                     | USInt        | 0 - 63  | Read-only attribute                                                                                                  |
| 2            | Get     | Baud rate                  | USInt        | 0 - 2   | 0: 125 k<br>1: 250 k<br>2: 500 k<br>Read-only attribute                                                              |
| 3            | Get/Set | BOI (Bus OFF<br>Interrupt) | Bool         | -       | Upon Bus-Off interrupt: 0: Hold the CAN chip in its bus-off state. 1: Reset the CAN chip and continue communicating. |
| 4            | Get/Set | BusOff counter             | USInt        | 0 - 255 | Number of times CAN was in bus-off state                                                                             |
| 5            | Get     | Allocation information     | Byte - USInt | 0 - 63  | Allocation choice<br>Master Address (255 not allocated)                                                              |

#### **Class Service**

| Service Code | Service Name         | Description      |
|--------------|----------------------|------------------|
| 0E hex       | Get_Attribute_Single | Read 1 attribute |

#### **Instance Service**

| Service Code | Service Name                         | Description                                                                                                    |
|--------------|--------------------------------------|----------------------------------------------------------------------------------------------------|
| 0E hex       | Get_Attribute_Single                 | Read 1 attribute                                                                                                    |
| 19 hex       | Set_AttributesSingle                 | Write 1 attribute                                                                                                    |
| 0E hex       | Allocate Master/Slave Connection Set | Requests the use of the predefined Master/Slave Connection Set                                                                                                    |
| 0E hex       | Release Master/Slave Connection Set  | Indicates that the specified connections within the predefined Master/Slave Connection Set are no longer desired. These Connections are to be released (deleted). |

## **Connection Object**

## Description

The Connection Object provides for and manages the run-time exchange of messages.

#### **Class Attributes**

| Attribute ID | Access | Name     | Data Type | Value | Description |
|--------------|--------|----------|-----------|-------|-------------|
| 1            | Get    | Revision | UInt      | 01    | -           |

#### Instance 1 Attributes: Explicit Message Instance

| Attribute ID | Access  | Name                            | Data Type | Value           | Description                                       |
|--------------|---------|---------------------------------|-----------|-----------------|---------------------------------------------------|
| 1            | Get     | State                           | USInt     | -               | 0: Non-existent 3: Established 5: Deferred Delete |
| 2            | Get     | Instance_type                   | USInt     | 0               | Explicit Message                                  |
| 3            | Get     | TransportClass_trigger          | USInt     | 83h             | Defines behavior of the connection                |
| 4            | Get     | Produced_connection_id          | UInt      | 10xxxxxx01<br>1 | xxxxxx = Node address                             |
| 5            | Get     | Consumed_connection_id          | UInt      | 10xxxxxx10<br>0 | xxxxxx = Node address                             |
| 6            | Get     | Initial_comm_characteristics    | USInt     | 21h             | Explicit messaging via Group 2                    |
| 7            | Get     | Produced_connection_size        | UInt      | 7               | -                                                 |
| 8            | Get     | Consumed_connection_size        | UInt      | 7               | -                                                 |
| 9            | Get/Set | Expected_packet_rate            | UInt      | 2500            | 2.5 sec. (TimeOut)                                |
| 12           | Get/Set | Watchdog_timeout_action         | UInt      | 1 or 3          | 1: Auto-Delete (Default)<br>3: Deferred Delete    |
| 13           | Get     | Produced connection path length | UInt      | 0               | -                                                 |
| 14           | Get     | Produced connection path        | UInt      | Null            | empty                                             |
| 15           | Get     | Consumed connection path length | UInt      | 0               | -                                                 |
| 16           | Get     | Consumed connection path        | UInt      | Null            | empty                                             |

#### Instance 2 Attributes: Polled I/O Message Instance

| Attribute ID | Access  | Name                            | Data Type | Value           | Description                                              |
|--------------|---------|---------------------------------|-----------|-----------------|----------------------------------------------------------|
| 1            | Get     | State                           | USInt     | -               | 0: Non-existent 1: Configuring 3: Established 4: TimeOut |
| 2            | Get     | Instance_type                   | USInt     | 1               | I/O Message                                              |
| 3            | Get     | TransportClass_trigger          | USInt     | 82h             | Class 2                                                  |
| 4            | Get     | Produced_connection_id          | UInt      | 01111xxxxx<br>x | xxxxxx = Node address                                    |
| 5            | Get     | Consumed_connection_id          | UInt      | 10xxxxxx10<br>1 | xxxxxx = Node address                                    |
| 6            | Get     | Initial_comm_characteristics    | USInt     | 01h             | Group1/Group 2                                           |
| 7            | Get     | Produced_connection_size        | UInt      | 4               | -                                                        |
| 8            | Get     | Consumed_connection_size        | UInt      | 4               | -                                                        |
| 9            | Get/Set | Expected_packet_rate            | UInt      | 0               | -                                                        |
| 12           | Get/Set | Watchdog_timeout_action         | USInt     | 0, 1 or 2       | 0: Transition to TimeOut 1: Auto-delete 2: Auto-reset    |
| 13           | Get     | Produced connection path length | UInt      | -               | -                                                        |
| 14           | Get/Set | Produced connection path        | UInt      | -               | -                                                        |
| 15           | Get     | Consumed connection path length | UInt      | -               | -                                                        |

| Attribute ID | Access  | Name                     | Data Type | Value | Description                              |
|--------------|---------|--------------------------|-----------|-------|------------------------------------------|
| 16           | Get/Set | Consumed connection path | UInt      | -     | -                                        |
| 17           | Get/Set | Production_inhibit_time  | UInt      | 0     | Minimum time between new data production |

## Instance 4 Attributes: Change-of-State/Cyclic Message Instance

| Attribute ID | Access  | Name                            | Data Type | Value           | Description                                              |
|--------------|---------|---------------------------------|-----------|-----------------|----------------------------------------------------------|
| 1            | Get     | State                           | USInt     | -               | 0: Non-existent 1: Configuring 3: Established 4: TimeOut |
| 2            | Get     | Instance_type                   | USInt     | 1               | I/O Message                                              |
| 3            | Get     | TransportClass_trigger          | USInt     | xx              | -                                                        |
| 4            | Get     | Produced_connection_id          | UInt      | 01101xxxxx<br>x | xxxxxx = Node address                                    |
| 5            | Get     | Consumed_connection_id          | UInt      | 10xxxxxx10<br>1 | xxxxxx = Node address                                    |
| 6            | Get     | Initial_comm_characteristics    | USInt     | 01h             | Group1/Group 2                                           |
| 7            | Get     | Produced_connection_size        | UInt      | 4               | -                                                        |
| 8            | Get     | Consumed_connection_size        | UInt      | 4               | -                                                        |
| 9            | Get/Set | Expected_packet_rate            | UInt      | 0               | -                                                        |
| 12           | Get/Set | Watchdog_timeout_action         | USInt     | 0, 1 or 2       | 0: Transition to TimeOut 1: Auto-delete 2: Auto-reset    |
| 13           | Get     | Produced connection path length | UInt      | -               | -                                                        |
| 14           | Get/Set | Produced connection path        | UInt      | -               | -                                                        |
| 15           | Get     | Consumed connection path length | UInt      | -               | -                                                        |
| 16           | Get/Set | Consumed connection path        | UInt      | -               | -                                                        |
| 17           | Get/Set | Production_inhibit_time         | UInt      | 0               | Not defined                                              |

## Class Service

| Service Code | Service Name         | Description                             |
|--------------|----------------------|-----------------------------------------|
| 08 hex       | Create               | Used to instantiate a Connection Object |
| 0E hex       | Get_Attribute_Single | Read 1 attribute                        |

#### Instance Service

| Service Code Service Name |                      | Description                     |
|---------------------------|----------------------|---------------------------------|
| 0E hex                    | Get_Attribute_Single | Read 1 attribute                |
| 10 hex                    | Set_Attribute_Single | Write 1 attribute               |
| 05 hex                    | Reset                | Reset Inactivity/Watchdog timer |

## **Control Supervisor Object**

## Description

This object models all the management functions for devices within the "Hierarchy of Motor Control Devices".

#### **Class Attributes**

| Attribute ID | Access | Name         | Data Type | Value | Description |
|--------------|--------|--------------|-----------|-------|-------------|
| 1            | Get    | Revision     | UInt      | 02    | -           |
| 2            | Get    | Max instance | UInt      | 1     | -           |

#### **Instance Attributes**

| Attribute ID | Access  | Name            | Data Type | Description                                                                                                    |
|--------------|---------|-----------------|-----------|----------------------------------------------------------------------------------------------------|
| 3            | Get/Set | Run Fwd         | Bool      | 704.0                                                                                                    |
| 4            | Get     | Run Rev         | Bool      | 704.1                                                                                                    |
| 6            | Get     | State           | USInt     | 0 = Vendor Specific 1 = Startup 2 = Not_Ready 3 = Ready 4 = Enabled 5 = Stopping 6 = Fault_Stop 7 = Faulted                                                                         |
| 7            | Get     | Running Fwd     | Bool      | 455.7 AND 704.0                                                                                                    |
| 8            | Get     | Running Rev     | Bool      | 455.7 AND 704.1                                                                                                    |
| 9            | Get     | Ready           | Bool      | 455.0                                                                                                    |
| 10           | Get     | Faulted         | Bool      | 455.2                                                                                                    |
| 11           | Get     | Warning         | Bool      | 455.3                                                                                                    |
| 12           | Get/Set | FaultRst        | Bool      | 704.3 = 0 ->1 (rising edge)                                                                                                    |
| 13           | Get     | FaultCode       | UInt      | 451                                                                                                    |
| 14           | Get     | WarnCode        | UInt      | 460                                                                                                    |
| 15           | Get     | CtrlFromNet     | Bool      | NOT(455.14)                                                                                                    |
| 16           | Get/Set | DNFaultMode     | UInt      | Action on network loss:<br>0 = Fault + Stop ' 682 = 2<br>1 = Ignore ' 682 = 0<br>2 = Frozen ' 682 = 1<br>3 = Inchange ' 682 = 3<br>4 = Force FW ' 682 = 4<br>5 = Force RV ' 682 = 5 |
| 17           | Get/Set | ForceFault/Trip | Bool      | 704.12                                                                                                    |

#### **Class Service**

| Service Code | Service Name         | Description      |
|--------------|----------------------|------------------|
| 0E hex       | Get_Attribute_Single | Read 1 attribute |

#### Instance Service

| Service Code | Service Name         | Description                     |
|--------------|----------------------|---------------------------------|
| 0E hex       | Get_Attribute_Single | Read 1 attribute                |
| 10 hex       | Set_Attribute_Single | Write 1 attribute               |
| 05 hex       | Reset                | Reset Inactivity/Watchdog timer |

#### **Control Supervisor State Event**

The following diagram shows the control supervisor state event matrix:

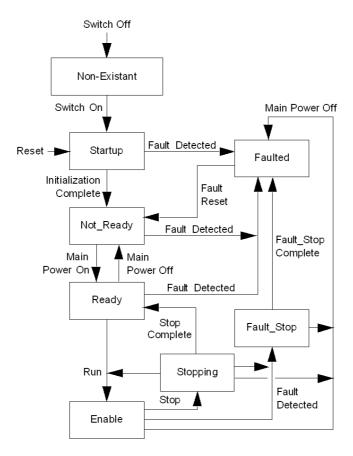

The following table describes the run/stop event matrix:

| Event                      | State (N/A = No action) |                         |                         |                         |                          |                          |                         |                         |  |  |
|----------------------------|-------------------------|-------------------------|-------------------------|-------------------------|--------------------------|--------------------------|-------------------------|-------------------------|--|--|
|                            | Non-exist               | Startup                 | Not_Ready               | Ready                   | Enabled                  | Stopping                 | Fault-Stop              | Faulted                 |  |  |
| Switch Off                 | N/A                     | Transition to Non-exist | Transition to Non-exist | Transition to Non-exist | Transition to Non-exist  | Transition to Non-exist  | Transition to Non-exist | Transition to Non-exist |  |  |
| Switch On                  | Transition to Startup   | N/A                     | N/A                     | N/A                     | N/A                      | N/A                      | N/A                     | N/A                     |  |  |
| Initialisation<br>Complete | N/A                     | Transition to Not_Ready | N/A                     | N/A                     | N/A                      | N/A                      | N/A                     | N/A                     |  |  |
| Main Power On              | N/A                     | N/A                     | Transition to Ready     | N/A                     | N/A                      | N/A                      | N/A                     | N/A                     |  |  |
| Run                        | N/A                     | N/A                     | N/A                     | Transition to Enable    | N/A                      | Transition to Enable     | N/A                     | N/A                     |  |  |
| Stop                       | N/A                     | N/A                     | N/A                     | N/A                     | Transition to Stopping   | N/A                      | N/A                     | N/A                     |  |  |
| Stop Complete              | N/A                     | N/A                     | N/A                     | N/A                     | N/A                      | Transition to Ready      | N/A                     | N/A                     |  |  |
| Reset                      | N/A                     | N/A                     | Transition to Startup   | Transition to Startup   | Transition to Startup    | Transition to Startup    | Transition to Startup   | Transition to Startup   |  |  |
| Main Power Off             | N/A                     | N/A                     | N/A                     | Transition to Not_Ready | Transition to Faulted    | Transition to Faulted    | Transition to Faulted   | N/A                     |  |  |
| Fault Detected             | N/A                     | Transition to Faulted   | Transition to Faulted   | Transition to Faulted   | Transition to Fault_Stop | Transition to Fault_Stop | N/A                     | N/A                     |  |  |
| Fault_Stop<br>Complete     | N/A                     | N/A                     | N/A                     | N/A                     | N/A                      | N/A                      | Transition to Faulted   |                         |  |  |

| Event       | State (N/A = No action) |         |           |       |         |          |            |                         |
|-------------|-------------------------|---------|-----------|-------|---------|----------|------------|-------------------------|
|             | Non-exist               | Startup | Not_Ready | Ready | Enabled | Stopping | Fault-Stop | Faulted                 |
| Fault Reset | N/A                     | N/A     | N/A       | N/A   | N/A     | N/A      | N/A        | Transition to Not_Ready |

Attribute 5 (NetCtrl) is used to request that Run Stop events be controlled from the network. You may inhibit these events, however, if you do not wish to allow Run Stop control from the network under certain circumstances, or if your application does not permit it. Only when attribute 15 (CtrlFromNet) is set to 1 by the device in response to a NetCtrl request, is Run Stop control actually enabled from the network.

If attribute 15 (CtrlFromNet) is 1, then the events Run and Stop are triggered by a combination of the Run1 and Run2 attributes, as shown in the following table. Note that Run1 and Run2 have different contexts for different device types.

The following table shows the Run1 and Run2 contexts for the devices within the motor control hierarchy:

|      | Drives and Servos |
|------|-------------------|
| Run1 | RunFwd            |
| Run2 | RunRev            |

If CtrlFromNet is 0, Run and Stop events must be controlled using local input(s) provided by the vendor.

| Run1   | Run2   | Trigger Event | Run Type |
|--------|--------|---------------|----------|
| 0      | 0      | Stop          | N/A      |
| 0 -> 1 | 0      | Run           | Run1     |
| 0      | 0 -> 1 | Run           | Run2     |
| 0 -> 1 | 0 -> 1 | No action     | N/A      |
| 1      | 1      | No action     | N/A      |
| 1 -> 0 | 1      | Run           | Run2     |
| 1      | 1 -> 0 | Run           | Run1     |

**NOTE:** Local stop and run signals could override or be interlocked with the run/stop control through DeviceNet.

## **Overload Object**

## **Description**

This object models all the functions specific to an AC motor overload protection device.

#### **Class Attributes**

| Attribute ID | Access | Name         | Data Type | Value | Description |
|--------------|--------|--------------|-----------|-------|-------------|
| 2            | Get    | Max instance | UInt      | 1     | -           |

#### **Instance Attributes**

| Attribute ID | Access  | Name                      | Data<br>Type | Value                              | Only with                              | Description                          |
|--------------|---------|---------------------------|--------------|------------------------------------|----------------------------------------|--------------------------------------|
| 1            | Get     | NumAttr                   | UInt         |                                    | LUCM/LUCMT                             | Number of Attributes<br>Supported    |
| 3            | Set/Get | TripFLCSet                | UInt         | [652]                              | LUCM/LUCMT                             | % of FLA max                         |
| 4            | Set/Get | TripClass                 | USInt        | [606]                              | LUCM/LUCMT                             | Trip Class Setting (0 to 200)        |
| 5            | Get     | AvgCurrent                | Int          | [466] x FLA                        | LUCM/LUCMT                             | 0.1 A                                |
| 6            | Get     | %PhImbal                  | USInt        | [471]                              | LUCM/LUCMT                             | % Phase Imbalance                    |
| 7            | Get     | %Thermal                  | USInt        | [465]                              | LUCM/LUCMT                             | % Thermal Capacity                   |
| 8            | Get     | IL1 Current               | Int          | [467] x FLA                        | LUCM/LUCMT                             | 0.1 A                                |
| 9            | Get     | IL2 Current               | Int          | [468] x FLA                        | LUCM/LUCMT                             | 0.1 A                                |
| 10           | Get     | IL3 Current               | Int          | [469] x FLA                        | LUCM/LUCMT                             | 0.1 A                                |
| 11           | Get     | Ground Current            | Int          | [470] x FLA                        | LUCM/LUCMT                             | 0.1 A                                |
| 101          | Get     | IL1 Current               | Int          | Idem Att. 8                        | LUCM/LUCMT                             | 0.1 A                                |
| 102          | Get     | IL2 Current               | Int          | Idem Att. 9                        | LUCM/LUCMT                             | 0.1 A                                |
| 103          | Get     | IL3 Current               | Int          | Idem Att. 10                       | LUCM/LUCMT                             | 0.1 A                                |
| 104          | Get     | Ground Current            | Int          | Idem Att. 11                       | LUCM/LUCMT                             | 0.1 A                                |
| 105          | Get     | IL1 Current Ratio         | UInt         | [467]                              | LUCM/LUCMT                             | % of FLA                             |
| 106          | Get     | IL2 Current Ratio         | UInt         | [468]                              | LUCM/LUCMT                             | % of FLA                             |
| 107          | Get     | IL3 Current Ratio         | UInt         | [469]                              | LUCM/LUCMT                             | % of FLA                             |
| 108          | Get     | IAV Average Current Ratio | UInt         | [466]                              | LUCB/C/D,<br>LUCBT/DT or<br>LUCM/LUCMT | % of FLA                             |
| 109          | Get     | Thermal Capacity Level    | UInt         | [465]                              | LUCM/LUCMT                             | %TripLevel                           |
| 110          | Get     | Ground Current            | Int          | [Idem Att. 11                      | LUCM/LUCMT                             | 0.1 A                                |
| 111          | Get     | Current phase imbalance   | UInt         | [471]                              | LUCM/LUCMT                             | % Imbalance                          |
| 112          | Get     | Time to trip              | UInt         | [511]                              | LUCM/LUCMT                             | Seconds                              |
| 113          | Get/Set | Time to Reset             | UInt         | [450]                              | LUCM/LUCMT                             | Seconds                              |
| 127          | Get/Set | Single / Three Ph         | Bool         | 0 if [601.14]=1<br>1 if [601.13]=1 | LUCM/LUCMT                             | 0 = Single phase<br>1 = Three phases |
| 128          | Get/Set | FLA Setting               | UInt         | [652]                              | LUCM/LUCMT                             | Seconds                              |
| 129          | Get/Set | Load Class                | UInt         | [606]                              | LUCM/LUCMT                             | Seconds                              |
| 132          | Get/Set | Thermal Warn Level        | UInt         | [609]                              | LUCM/LUCMT                             | %TripLevel                           |
| 133          | Get/Set | PL Inhibit Time           | USInt        | [613]                              | LUCM/LUCMT                             | Seconds                              |
| 134          | Get/Set | PL Trip Delay             | USInt        | [614]                              | LUCM/LUCMT                             | Seconds                              |
| 136          | Get/Set | GF Trip Delay             | USInt        | [610]                              | LUCM/LUCMT                             | 0.125.0 Seconds                      |
| 137          | Get/Set | GF Trip Level             | USInt        | [611]                              | LUCM/LUCMT                             | 1.05.0 A                             |
| 138          | Get/Set | GF Warn Level             | USInt        | [612]                              | LUCM/LUCMT                             | 1.05.0 A                             |
| 139          | Get/Set | Stall Enabled Time        | USInt        | [623]                              | LUCM/LUCMT                             | 0250 Seconds                         |
| 140          | Get/Set | Stall Trip Level          | UInt         | [624]                              | LUCM/LUCMT                             | 100600                               |
| 142          | Get/Set | Jam Trip Delay            | USInt        | [617]                              | LUCM/LUCMT                             | 0.125.0 Seconds                      |

| Attribute ID | Access  | Name            | Data<br>Type | Value                 | Only with                 | Description     |
|--------------|---------|-----------------|--------------|-----------------------|---------------------------|-----------------|
| 143          | Get/Set | Jam Trip Level  | UInt         | [618]                 | LUCM/LUCMT                | 0600 %FLA       |
| 144          | Get/Set | Jam Warn Level  | UInt         | [619]                 | LUCM/LUCMT                | 0600 %FLA       |
| 146          | Get/Set | UL Trip Delay   | USInt        | [620]                 | LUCM/LUCMT                | 0.125.0 Seconds |
| 147          | Get/Set | UL Trip Level   | USInt        | [621]                 | LUCM/LUCMT                | 10100 %FLA      |
| 148          | Get/Set | UL Warn Level   | USInt        | [622]                 | LUCM/LUCMT                | 10100 %FLA      |
| 149          | Get/Set | CI Inhibit Time | USInt        | [613]                 | LUCM/LUCMT                | 0250 Seconds    |
| 150          | Get/Set | CI Trip Delay   | USInt        | [614]                 | LUCM/LUCMT                | 0.125.0 Seconds |
| 151          | Get/Set | CI Trip Level   | USInt        | [615]                 | LUCM/LUCMT                | 10100 %FLA      |
| 152          | Get/Set | CI Warn Level   | USInt        | [616]                 | LUCM/LUCMT                | 10100 %FLA      |
| 178          | Get     | CT Ratio        | USInt        | [628] * [630] / [629] | LUTM +<br>LUCM/LUCMT only |                 |

**NOTE:** In the table above:

- PL = Current Phase Loss
- GF = Ground Fault
- Stall = Long Start
- UL = Underload
- CI = Current Phase Imbalance

#### Calculation of current in Amps

In the TeSys U mapping, values of currents are given in %FLA. Here is the formula that must be used to convert them in Amps. This formula must be used for both LUB/2B, LUS/2S and LUTM bases.

I = CurrentInMapping FLA Set FLAmax

and

GroundCurrent = Register\_470 FLA Set FLAmin

#### Where:

- CurrentInMapping: Registers 466 to 470, given in %FLA
- FLA Set: Register 652, given in % of FLAmax
- FLAmax: Register 96, stored in Amps
- FLAmin: Register 96, stored in Amps divided by 4 with an LUB/2B, LUS/2S or divided by 3 with an LUTM.

Registers 96 and 652 can be changed at any time, therefore the module updates their values cyclically.

#### **Class Service**

| Service Code | Service Name         | Description      |
|--------------|----------------------|------------------|
| 0E hex       | Get_Attribute_Single | Read 1 attribute |

#### Instance Service

| Service Code | Service Name         | Description       |
|--------------|----------------------|-------------------|
| 0E hex       | Get_Attribute_Single | Read 1 attribute  |
| 10 hex       | Set_Attribute_Single | Write 1 attribute |

#### **DeviceNet Interface Object**

#### **Description**

This object enables you to select the data that will be exchanged on the network through I/O messaging. A single instance (instance 1) of the DeviceNet Interface Object is supported.

#### **Instance Attributes**

The following instance attributes are supported:

| Attribute ID | Access  | Name                            | Data Type    | Value                                                                                                    |
|--------------|---------|---------------------------------|--------------|----------------------------------------------------------------------------------------------------|
| 1            | Set/Get | Poll-produced assembly instance | Byte (07)    | 0: Instance 50: Basic Overload 1: Instance 51: Extended Overload 2: Instance 52: Basic Motor Starter 3: Instance 53: Extended Motor Starter 1 (EMS1) 4: Instance 54: Extended Motor Starter 2 (EMS2) (Default) 5: Instance 110: TeSys U Monitoring registers 6: Instance 111: PKW response object 7: Instance 112: PKW response + EMS2 8:Instance 113: PKW response + TeSys U monitoring  |
| 2            | Set/Get | Poll-consumed assembly instance | Byte (07)    | 0: Instance 2: Basic Overload 1: Instance 3: Basic Motor Starter 2: Instance 4: Extended Contactor 3: Instance 5: Extended Motor Starter (EMS) 4: Instance 5: Extended Motor Starter (EMS) (Default) * 5: Instance 100: TeSys U control registers 6: Instance 101: PKW Request object 7: Instance 102: PKW Request + EMS 8: Instance 103: PKW Request + TeSys U control                   |
| 3            | Set/Get | COS-produced assembly instance  | Byte (07)    | 0: Instance 50: Basic Overload 1: Instance 51: Extended Overload 2: Instance 52: Basic Motor Starter 3: Instance 53: Extended Motor Starter 1 (EMS1) 4: Instance 54: Extended Motor Starter 2 (EMS2) (Default) 5: Instance 110: TeSys U Monitoring registers 6: Instance 111: PKW response object 7: Instance 112: PKW response + EMS2 8: Instance 113: PKW response + TeSys U monitoring |
| 4            | Set/Get | EEPROM Save<br>Parameter        | BYTE<br>[07] | 0: "do nothing" 1: "Save All" 2: "Save Com Parameters" 3: "Save Appli Parameters" Automatically return to 0 when operation is done                                                                                                    |
| 5            | Set/Get | EEPROM Restore<br>Parameter     | BYTE<br>[07] | 0: "do nothing" 1: "Restore All" 2: " Restore Com Parameters" 3: " Restore Appli Parameters" Automatically return to 0 when operation is done                                                                                                    |

**NOTE:** \* The Extended Motor Starter (EMS) is repeated twice (value 3 and 4) in the Poll-consumed assembly list of values. This is done to be consistent with values 3 and 4 of the Poll-produced assembly list of values.

\*\* The AutoBaud enable value (attribute 4) is read at power-up only. When this bit is cleared (when disabling auto-baud), the current baudrate is written to the register Network Port Baud Rate Setting [695]. Network Port Baud Rate Setting has priority over this bit in the event of inconsistency (checked at power up). In this case, the AutoBaud enable value is set according to the register Network Port Baud Rate Setting at power up.

#### **Instance Service**

| Service Code | Service Name         | Description       |
|--------------|----------------------|-------------------|
| 0E hex       | Get_Attribute_Single | Read 1 attribute  |
| 10 hex       | Set_Attribute_Single | Write 1 attribute |

## Index

EDS, *34* 

Electrical connection, 17

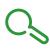

| A                                                                     | electronic data sheet         |
|-----------------------------------------------------------------------|-------------------------------|
| Acknowledgement                                                       | EDS, <i>34</i><br>error codes |
| application fault, 65                                                 | PKW, <i>60</i>                |
| internal fault, 67                                                    | , <i>55</i>                   |
| warning, 68                                                           |                               |
| Application faults, 65                                                | F                             |
| assembly object, 78                                                   | Fallback mode, 53             |
| Auto-identification                                                   | Faults, <i>64</i>             |
| disable, <i>56</i>                                                    |                               |
| В                                                                     | 1                             |
|                                                                       | Inputs, 28                    |
| baud                                                                  | Internal faults, 67           |
| range for devices, 24                                                 |                               |
| С                                                                     | L                             |
| CAN                                                                   | LED, 13, 13                   |
| C,                                                                    | Link                          |
| bus cable length, <i>24</i> Communication loss, <i>53</i> , <i>68</i> | prewired, 19                  |
| Conductor, <i>19</i> , <i>20</i>                                      | wire-to-wire, 19              |
| configuration                                                         | LUCA, <i>12</i>               |
| DeviceNet master, <i>36</i>                                           | LUCB/C/D, 12                  |
| connection object, 82                                                 | LUCM, 12, 17                  |
| Connector                                                             |                               |
| Sub-D 9, <i>21</i>                                                    | NA.                           |
| Connectors, 13                                                        | M                             |
| Control mode, <i>54</i>                                               | Module                        |
| control supervisor object, 84                                         | bottom view, 15               |
| Control unit, 53                                                      | front view, 13                |
| Control units (LUC), 12                                               | mounting order, 16            |
| Controller base, 16                                                   |                               |
| ,                                                                     | NI.                           |
| _                                                                     | N                             |
| D                                                                     | network length, 24            |
| DeviceNet, 33                                                         |                               |
| CAN-based networks, 23                                                |                               |
| connection-based, 33                                                  | O                             |
| data exchange, 24                                                     | object                        |
| device profile, 34                                                    | DeviceNet interface, 89       |
| drop line, 23                                                         | objects                       |
| explicit message, 33                                                  | assembly, 78                  |
| I/O message, 33                                                       | connection, 82                |
| messaging connections, 33                                             | control supervisor, 84        |
| network architecture, 24                                              | DeviceNet, 81                 |
| network length, 24                                                    | identity, 76                  |
| network model, 24                                                     | message router, 77            |
| network topology, 23                                                  | overload, 87                  |
| physical layer, 23                                                    | Output                        |
| trunk line, 23                                                        | setting, 55                   |
| DeviceNet interface object, 89                                        | Output (on illustration), 13  |
| DeviceNet port, 28                                                    | Output status                 |
| Disable                                                               | revert, 55                    |
| auto-identification, 56                                               | Outputs, 28                   |
|                                                                       | overload object, 87           |
| _                                                                     | Overtravel limit switch, 69   |
| E                                                                     |                               |

## P

Periodic Registers Service Objects, 58
PKW, 58
Periodic Registers Service Objects, 58
PKW error codes, 60
Power base, 16
Power supply, 17, 18, 18, 27, 28
Power-up, 17
producer/consumer model, 24
product dimensions, 27
Product functions, 12

## R

Reception of the product, 12 Reflex1, 69 Reflex2, 69 Revert output status, 55 RSNetworx, 36

## S

Setting output, 55 Sub-D 9 connector, 21

## W

Warning, 68

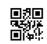

#### 1744085EN-03

**Schneider Electric Industries SAS** 35, rue Joseph Monier CS30323 F - 92506 Rueil Malmaison Cedex

As standards, specifications and designs change from time to time, please ask for confirmation of the information given in this publication.

07/2019 www.schneider-electric.com